# **SONY**

# Cyber-shot

# Дигитален фотоапарат Упатство за употреба *DSC-G1*

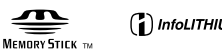

 $\odot$  InfoLITHIUM

Понапредните корисници може да најдат повеќе детали во "Cyber-shot Handbook" и "Cyber-shot Step-up Guide" упатствата содржани на испорачаниот CD-ROM.

Упатство за употреба

Пред да започнете со користењето, проучете го внимателно ова упатство и сочувајте го за евентуално потсетување во иднина.

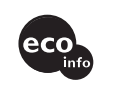

Дополнителни информации и одговори на вашите прашања можете да најдете на нашата најдете на интернет страница

http://www.sony.net/

# **МАКЕДОНСКИ**

## Белешка за корисникот

Моделот и серискиот број се нанесени на плочката на дното од апаратот. Запишете го сериоскиот број на апаратот во полето подолу. Кажете го тој број кога контатирате со продавачот на Sony во врска со апаратот. Молел: DSC-G1 Сериски бр.

# ПРЕДУПРЕДУВАЊЕ

За да го намалите ризикот од пожар и електричен удар, не го изложувајте апаратот на дожд и **влага.** 

# <mark>За купувачите во САД</mark>

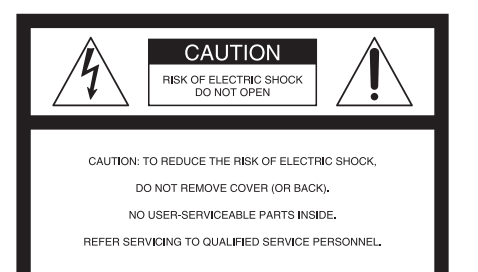

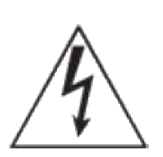

Овој симбол го предупредува корисникот за пруство на напон "опасен по живот" во внатрешноста на производот, кој може да биде доволно висок да предизвика електричен удар.

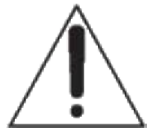

Овој симбол што ќе го наілете во упатствотому лава назнака на корисникот лека ce работи за важни сигурносни мерки и инструкции за одржување (сервисирање), кои мора да се имаат постојано во предвид.

# ВАЖНИ **СИГУРНОСНИ МЕРКИ**

Поради Вашата безбедност, проучете ги внимателно следните сигурносни мерки пред да започнете со користењето на апаратот. Придржувајте се постојано до нив. Внимателно запазете ги сите предупредувања и инструкции опишани во ова упатство и имајте ги постојано во предвид.

# **КОРИСТЕЊЕ**

## **Напојување со ел. енергија**

Апаратот смее ла се напојува само со тип na напојување означен на плочката со технички карактеристики на апаратот. Доколку не сте сигурни каква електрична мрежа имате во Вашиот дом, контактирајте со локалното претпријатие за снаблување со ел. енергија. Апаратот може да се напојува само преку батеријата или друг извор, согласно со ова упатство

## Поларизација

Апаратот може ла има поларизиран кабел за струја (со приклучна вилушка кале елниот приклучок е поширок од другиот). Тој може да се приклучи во електричен приклучок (штекер) само во една насока. Доколку не можете да го приклучите кабелот, завртете го наопаку и обидете се. Доколку сепак не успеете, побарајте помош од квалификуван електричар. Не го притискајте со сила приклучокот во штекер Поларизирањето е извелено порали сигурносни цели.

## **Преоптоварување**

Не ги преоптоварувајте електричните приклучоци. продолжните кабли и разделници, со надминување, на нивниот капацитет. Може да дојде до ел. удар.

## **Течност и страни тела**

He stavaite никакви предмети низ отворите на полначот. Може да допрете струјни водови со висок напон, што може да доведе до пожар и електричен удар. Внимавајте да не се истури било каква течност на апаратот и полначот.

# [ Прибор

Не користете прибор кој не е препорачан и одобрен од производителот на фотоапаратот. Во спротивно, се доведувате во низа опасности.

#### | ОВЛАСТЕНИ СЕРВИСИ НА"SONY" Power Mac ɢ eMac ɫɟɪɟɝɢɫɬɪɢɪɚɧɢɬɪɝɨɜɫɤɢ kΩ PEIJVEJJAKA MAKEJOHAJA  $\sum$ ВО РЕПУБЛИКА МАКЕДОНИЈА

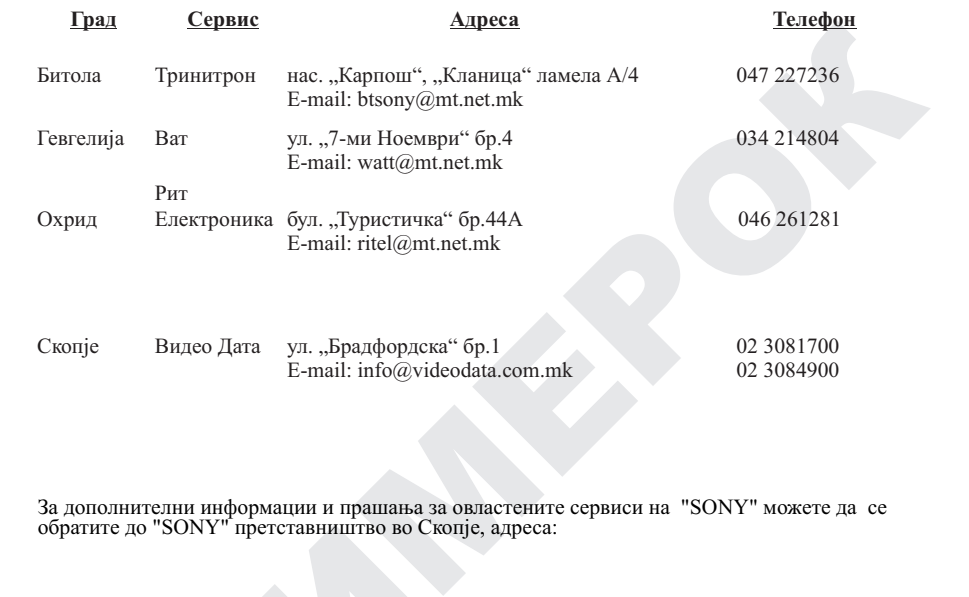

За лополнителни информации и прашања за овластените сервиси на "SONY" можете обратите до "SONY" претставништво во Скопје, адреса: ɋɌɊȺɇȺɇȺɄɈɊɂɋɇɂɄȼɈɊȺɆɄɂɌȿ За дополнителни информации и прашања за овластените сервиси на "SONY" можете да се<br>обратите до "SONY" претставништво во Скопје, адреса:  $\mathcal{L}_{\mathbf{r}}$  is an interval here.

ДТЦ "Палома Бјанка" ул. Даме Груев бр.16/1-10 1000 Скопје, Македонија  $(02)$  3290 707 или на телефон:

**Sony Service Centre (Europe) N.V.** Technologielaan 7 1840 Londerzeel оратите до "SONY" претставништво во Скопје, адреса:<br>
ДТЦ "Палома Бјанка"<br>
ул. Даме Груев бр.16/1-10<br>
1000 Скопје, Македонија<br>
или на телефон:<br>
(02) 3290 707<br>
<sup>Haqq</sup> Londerzeel<br>
Belgium<br>
Belgium Belgium

ɢɦɚɬɟɥɨɬɧɚɚɜɬɨɪɫɤɢɬɟɩɪɚɜɚ. ɉɨɪɚɞɢɛɚɪɚʃɚɬɚ

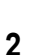

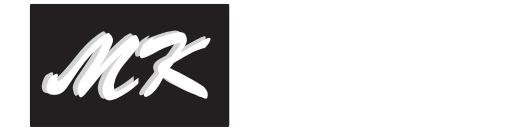

#### ГАРАНТНА ИЗЈАВА - ОПШТИ ГАРАНТНИ УСЛОВИ ȼɤɭɩɟɧɛɪɨʁɬɨɱɤɢɧɚɮɨɬɨɚɩɚɪɚɬɨɬ : <u>. . . . . . . . . . . . . .</u> . .

#### Почитувани клиенти, **v**

Ви благодариме за купувањето на производи од фирмата "SONY".

итуазни клиенти,<br>влагодариме за купувањето на производи од фирмата "SONY".<br>УN" Ви дава горација за теленокорите 24, за видео камери, DVD, аудио компоненти и Hi Fi енетек<br>песно и, за па патрација - кабли, алучници, далечис "SONY" Ви дава гаранција за телевизорите 24, за видео камери, DVD, аудио компоненти и Hi Fi системи<br>12 12 месеци, за галантерија - кабли, звучници, далечински управувачи, слушалки и сл. 6 месеци, лампа за телевизори со задна проекција 6 месеци или 3000 часа работа (во зависност од тоа кој услов е прв исполнет) за квалитет на купениот производ од датумот на купување. "SONY" обезбедува сервисирање и исполнет) за квалитет на купениот производ од дат<br>снабдување со резервни делови во рок од 5 години.  $\frac{1}{2}$ ы орезервни делови во рок од

.<br>Ако овластениот сервис не го поправи производот во рок од 14 (четиринаесет) дена, гарантниот рок се или станостико стерени историчение продолжува за онолку време колку што траела поправката.  $\cdot$ од 14 (четиринаесет) дена, гарантниот рок с

.<br>Доколку поправката на неисправниот производ трае подолго од 20 дена, производот ке биде заменет со нов. Ɇɟɞɢɭɦɡɚɫɧɢɦɚʃɟ: ȼɝɪɚɞɟɧɚɦɟɦɨɪɢʁɚ (ɉɪɢɛɥ.  $\sim$  140 $\mu$ Ⱦɢɦɟɧɡɢɢ: ɉɪɢɛɥ. 48×29×81 mm (ɒȾȼ, ɫɨ

.<br>Гаранцијата е важечка, ако во време на гарантниот период производот покаже неисправност поради неквалитетен материјал или неправилна изработка. Сите неисправности во тој период се отстрануваат нсквалитетен материјал или неправилна израоотка. Сите неист<br>бесплатно од страна на овластените сервиси, наведени подоле. анцијата е важечка, ако во време на гарантниот период производот показ

.<br>Гаранцијата се однесува за производи, произведени од фирмата "SONY", купени со оригинален гарантен лист и е важечка само на територијата на Република Македонија, Република Бугарија, Србија, Црна Гора **>ɉɪɢɤɥɭɱɨɰɢɡɚɜɥɟɡɢɡɥɟɡɧɚɫɢɝɧɚɥɢ]** Ȼɚɬɟɪɢʁɚ: Ʌɢɬɢɭɦʁɨɧɫɤɚ и Албанија. noannja. Ɇɚɤɫɢɦɚɥɟɧɧɚɩɨɧ: DC 4.2 V

Увозникот на стоката во Република Македонија назначен на Гарантниот лист ги превзема обврските од<br>гаранцијата према своите купувачи.<br>Гаранцијата се признава од овластениот сервис само со приложување на гарантниот лист, чи гаранцијата према своите купувачи. на I арантниот лист ги превзем

#### Гаранцијата се признава од овластениот сервис само со приложување на гарантниот лист, читко - гранца, а го содржи името на продавачот, датум на продажба, печат на продавачот и фискална<br>пополнет, да го содржи името на продавачот, датум на продажба, печат на продавачот и фискална сметка од продавницата од каде е купен производот. ɝɨɨɛʁɚɜɢɜɨɭɩɚɬɫɬɜɨɬɨ.

Гаранцијата не важи во следните случаи:

Гаранцијата не важи во следните случаи:<br>Кога не се запазени упатствата за монтажа и експлоатација, наведени во упатството за ракување (употреба). • ɟɬɪɝɨɜɫɤɚɨɡɧɚɤɚɧɚ Sony

(употреба).<br>Кога има несоодветности меѓу податоците во документите и самиот производ или обид за преправање на податоците во гарантниот лист. а несоодветности меѓу податоците во документите и самиот пр

преправање на податоците во гарантниот лист.<br>Кога има видливи обиди за преправање на фабричкиот број или гаранциската лепенка на производот. правање на податоците во гарантниот лист.<br>а има видливи обиди за преправање на фабричкиот број или гаранциската лепенка на<br>чародот

производот.<br>Кога има оштетувања поради поправка од неовластени лица или сервиси и/или се правени измени (модификации).

(модификации).<br>Оштетувања при транспорт, механички оштетен, електричен удар или од природни неприлики. Неисправниот производ се доставува во оригиналното пакување. Ризикот за оштетување за време на транспортот до и од овластениот сервис е на сметка на купувачот. ен удар или од природни неприлики.  $\mathcal{F}$  is the lattice of  $\mathcal{F}$  information  $\mathcal{F}$ 

#### **Чистење**

Пред да започнете со чистење или полирање на апаратот, задолжително исклучете го од струја. Не користете течности или аеросоли за чистење. Чистете ја надворешноста со мека и сосема малку наводенета крпа.

## **Поставување**

#### Вода и влага

Не го поставувајте кабелот за струја во близина на вода (близу када, мијалник, лавабо, туш-кабина, машина за перење, во влажен полрум, во близина на базен и слично.

#### **[ Заштита на кабелот за струја**

Поставете го кабелот за струја на место каде нема да биде прегазуван или потиснат од било какви прелмети. Особено внимание обратете ла не се оштетат приклучоците и делот каде што кабелот излегува од апаратот.

## **Прибор**

Не го поставувајте апаратот на нестабилна подлога, статив, полица или маса. Доколку падне, може сериозно да повреди возрасни лица и деца, како и непоправливо да се оштети. Користете само подлога, статив или рамка која е ineпорачана од производителот на апаратот.

## **Вентилација**

Отворите на апаратот служат за вентилација. Тие овозможуваат сигурно функционирање на апаратот и не дозволуваат да дојде до прегревање. Поради тоа, овие отвори не смеат никогаш да се покриваат.

- $-$ Никогаш не ги покривајте овие отвори со крпи и слични материјали.
- -Не ги покривајте овие отвори така што апратот ќе го поставите на мека подлога (кревет, софа, теписон и слично).
- -He ro ocrabajre vo затворен простор, како на пример плакар, полица и слично, освен ако не е овозможена правилна вентилација.
- -не го иzложувајте на лиректна сончева светлина и не го поставуваїте во близина на радијатори и други грејни тела.

## **| Громови**

За дополнително заштитување на уредот, кога има невреме, или кога планирате да не го користите

пололго време е исклучете го од струја Покрај тоа, исклучете ја антената и кабелската телевизија. Тоа ќе ги спречи штетите кои се резултат на нестабилност на напонот.

## **Сервис**

#### **Штети за кои е потребен сервис**

- Во слелните ситуании, велнаш исклучете го уредот од струја и повикајте го овластениот cenвисen:
- -Кабеl от за струја е стопен или оштетен на друг начин.
- -Во внатрешноста на уредот влегла вода или друга течност.
- -Уредот бил изложен на дожд или влага.
- Уредот претрпел силен удар бидејќи паднал на земја, или куќиштето е оштетено.
- -Уредот не функционира нормално, во согласност со ова упатство. Прилагодувајте gi параметрите на фотоапаратот само на начинот наведен во ова упатство. Поради неправилното прилагодување на сервисерите им е потребна долгочасовна работа за да го вратат апаратот во првобитната состојба.
- $-$ Ако урелот покажува вилливо големи разлики во пеформансите.

## **Сервисирање**

Не се обидувајте сами да го поправате апаратот! Со тоа се изложувате на висок напон,

опасен по живот и други опасности. Сите поправки препуштете им ги на овластените сервисери.

#### **Резервни делови**

При менувањето на деловите, проверете дали резервните делови кои ги вградува сервисерот ɝɢɢɦɚɚɬɢɫɬɢɬɟɤɚɪɚɤɬɟɪɢɫɬɢɤɢɤɚɤɨɢ оригиналните делови. Користењето неодобрени делови може да доведе до пожар, електричен удар и низа други опасности.

#### **Сигурносни проверки**

Откако ќе се заврши со сервисирањето и поправката на уредот, побарајте од сервисерот да ги изврши рутинските сигурносни проверки (пропишани од производителот), за да утврди дали уредот е безбеден за ракување.

#### **ГАРАНТЕН ЛИСТ ɚɩɚɪɚɬɨɬɧɚɫɥɟɞɧɢɬɟɦɟɫɬɚ** Ɏɨɬɨɚɩɚɪɚɬɨɬɟɞɢɡɚʁɧɢɪɚɧɞɚɪɚɛɨɬɢɧɚ

# Прво што треба да знаете

# **Zabele{ki za bez`i~nata LAN funkcija**

Безжичната LAN функција е наменета за користење во државите и регионира каде што сте го купиле овој дигитален фотоапарат, освен ако не е поинаку наведено.

# **VNIMANIE**

Mенувајте ја батеријата само со батерија од иста марка и тип. Во спротивно, може да дојде до пожар и повреди.

#### **Изјава за усогласеност**

# **Изіава за усогласеност**

**Трговско име: SONY** 

Модел.: DSC-G1 Одговорна страна: Sony Electronics Inc. Aдреса:16530 Via Esprillo, San Diego, CA 92127U.S.A. Телефонски број.: 858-942-2230

Уредот е во согласност со глава 15 од **Правилникот на FCC . Неговото** dejstvo e во согласност со следните два услови: (1) Овој уред не може да предизвика големи пречки во радио фреквенциите, (2) Овој уред мора да го изложи мешањето на фреквенции, вклучувајќи ги и оние што може да предизвикаат несакано деіство.

## [**VA@NA NAPOMENA**

За ла не се прекршат станлардите на FCC/IC за изложување на радио-фреквентни бранови, мора да се почитуваат следните инструкции за ракување со уредот и инсталирање антена: Антената е инсталирана од производителот и не смее да се менува.

Овој уред и неговата антена не смеат да се комбинираат и да работат во конјункција со друга антена или предавател. Функцијата за безжично LAN поврзување е наменета за САД и Канада.

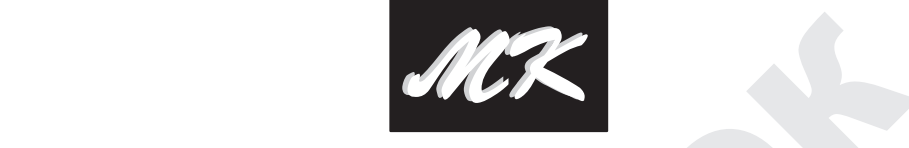

молиме јавете се во најблискиот овластен сервис на "SONY" или во продавницата од каде е купен производот. ȼɧɢɦɚɜɚʁɬɟɜɨɜɧɚɬɪɟɲɧɨɫɬɚɧɚɚɩɚɪɚɬɨɬɞɚ арантниот лист ви гарантира од фирмата "SONY", согласно со гаранциските услови опишани подоле. Ако производот покаже неисправност во време на гарантниот рок, Ве Гарантниот лист Ви гарантира бесплатна поправка на производот, купен **CONTRACT SURFACE SERVICES**<br>
THE OCCUPATION CONTRACT CONTRACT CONTRACT CONTRACT BO BENE HA TAPAHTHINOT DOK, Ве<br>
CERNOT ОВЛАСТЕН СЕРВИС НА "SONY" ИЛИ ВО<br>
CEH ПРОИЗВОДОТ.<br>
CEH ПРОИЗВОДОТ.

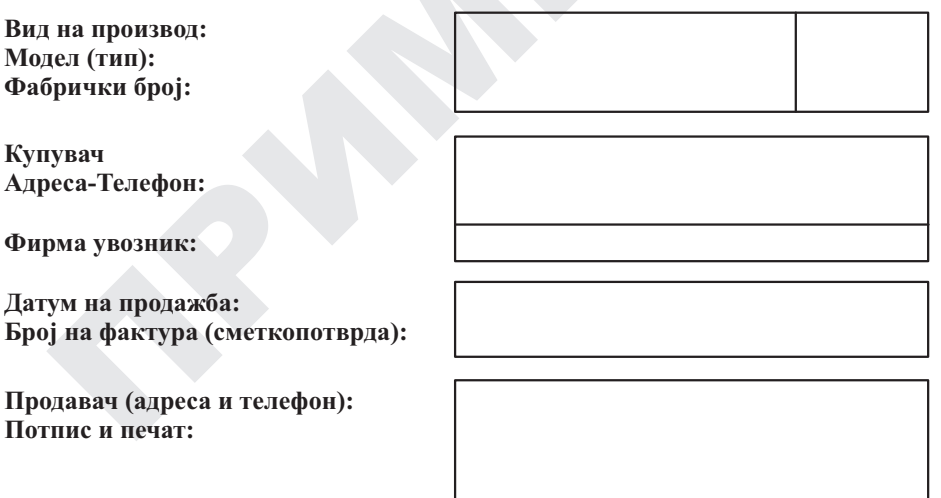

**Датум: Сериja Бр.:**

# **ɂɧɞɢɤɚɬɨɪɨɬɡɚɩɪɟɨɫɬɚɧɚɬɚɟɧɟɪɝɢʁɚɜɨɛɚɬɟɪɢʁɚɬɚɧɟɫɟɩɪɢɤɚɠɭɜɚɩɪɚɜɢɥɧɨ POPRAVKI VO GARANTEN ROK .**

• ɉɨɧɟɤɨɝɚɲɢɧɞɢɤɚɬɨɪɨɬɧɟɝɨɩɨɤɚɠɭɜɚɩɪɚɜɢɥɧɨɩɪɟɨɫɬɚɧɚɬɨɬɨɤɨɥɢɱɟɫɬɜɨɟɧɟɪɝɢʁɚ. Ɉɫɬɚ-

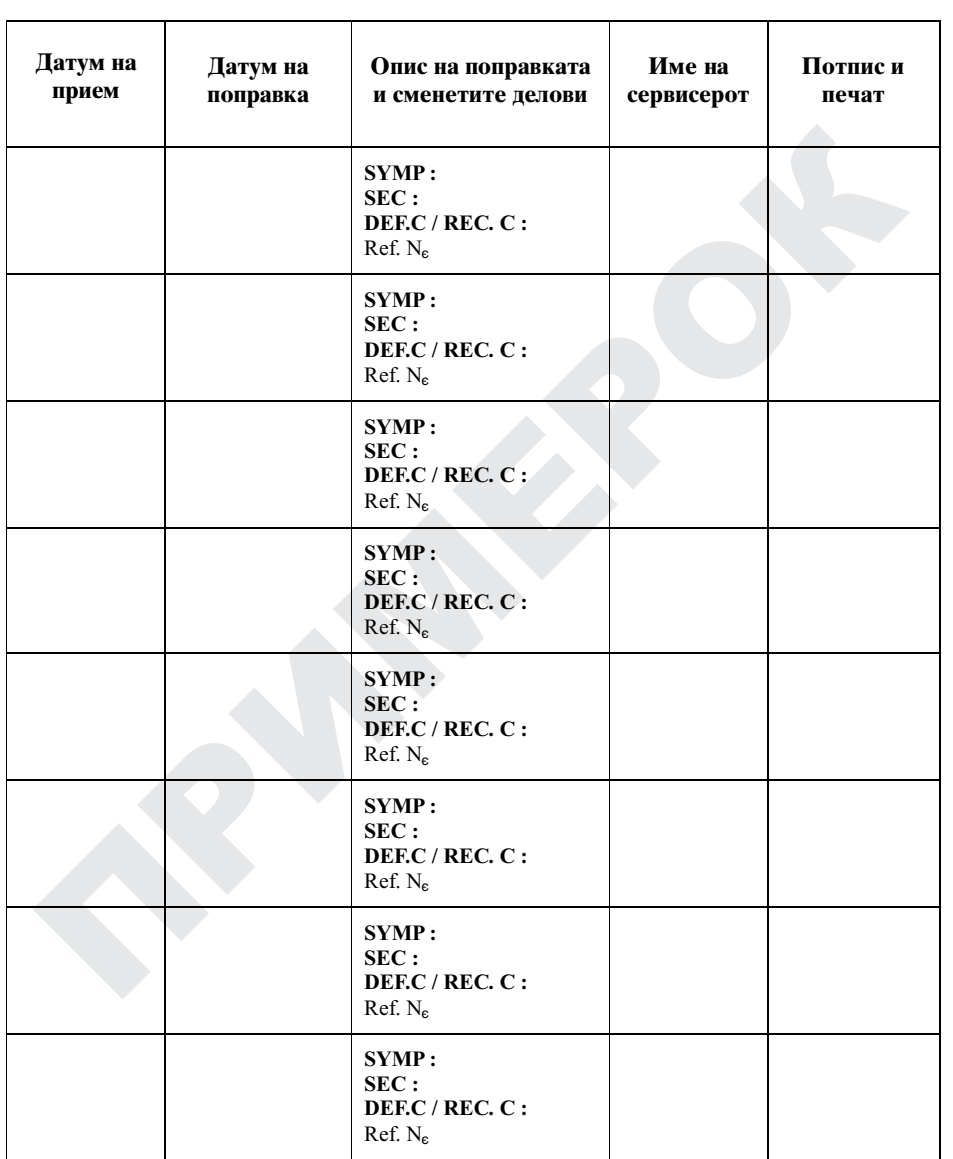

Забелешка: DSC-G1 се користи само во комбинација со Cyber-shot база (модел UC-GA) и AC адаптер (модел AC-LS5).

#### **E**BHUMAHUE

Ставено е до знаење дека сите модификации кои не се експлицитно одобрени со ова упатство го одземаат овластувањето за користење на овој уред.

Резултатите од досегашните научни истражувања не покажуваат дека било какви здравствени проблеми се поврзани со користењето безжични уреди кои работат на низок напон. Сепак, не постои локаз лека ваквите урели се апсолутно безбелни. Безжичните уреди кои работат на висок напон емитуваат ниски нивоа на радио-фреквентна енергија (RF) во микробрановиот опсег лолека се користат. Додека високите нивоа на радио-фреквентна енергија можат ла имаат ефект на злравјето (поради загревање на ткивото), изложеноста на ниските нивоа на радио-фреквентна енергија немаат никаков директен ниту индиректен ефект по здравјето. Многу истражувања за изложувањето на оваа енергија немаат пронајдено никакви биолошки ефекти. Некои студии наложуваат дека можат да се случат одредени биолошки ефекти, но тие не се потвредени во дополнителните истражувања. DSC-G1 е тестиран и установено е дека е во согласност со ограничувањата на FCC за изложување на зрачење (поставени за неконтролираните уреди). Уредот е во согласност со начелата за изложување на радио-фреквентна енергија на FCC, наведени во главата ОЕТ65.

#### **Иапомена:**

Овој уред е тестиран во согласност со ограничувањата од класата В на дигитални уреди под ставка 15 од FCC правилата. Овие ограничувања се дизајнирани да обезбедат заштита против штетното зрачење и пречки на комерцијалните инсталации. Оваа опрема генерира, апсорбира и може да емитира радио фреквентна енергија. Доколку не се инсталира и употребува опремата спрема правилата во ова упатство, може да генерира пречки на. радио приемот. Како и да е, нема гаранција дека пречки нема да се појават во некои ситуации. Доколку забележите таква појава при употреба на камерата, обидете се со следниве солуции.

Променете ја локацијата и насоката на антените. Зголемете го растојанието помеѓу камерата и уредот кај кого се појавиле пречките.

Употребете штекер кој е одлалечен од местото на урелот кој има пречки. Ве молиме контактирајте го овластениот сервис или радио/ТВ инжинер.

Урелот е во согласност со FCC правилата од ctarkata 15

# За купувачите во Европа

Sony Corporation објавува лека лигиталниот фотоапарат од моделот DSC-G1 е во согласност со основните барања и останатите релевантни прописи од Лирективата 1999/5/ЕС. За повеќе летали, поглелнете на: http:// www.compliance.sony.de/

 $\epsilon$ 

Функцијата за безжично LAN поврзување е наменета за користење во следните држави и региони:

Белгија, Холандија, Луксембург, Франција, Италија, Германија, Обединетото Кралство, Ирска, Ланска, Грција, Шпанија, Португалија, Австрија, Финска, Шведска, Полска, Унгарија, Чешка, Словачка, Естонија, Летонија, Литванија, Кипар, Малта, Швајцарија, Норвешка, Исланд и Лихтенштајн. Функцијата за безжично LAN поврзување, исто така е наменета за користење во државата или регионот каде што сте ја купиле камерата.

Овој производ е тестиран и одговара на нормите на ЕМС Директивата за употреба на приклучен кабел пократок од 3 метра.

#### $[$  Vni mani e **U** vni mani e

Електромагнетните полиња или одредени фреквенции можат да имаат влијание на сликата на овој апарат.

#### **[ Напомена**  $\blacksquare$  raliomena

Ако статичен електрицитет или електромагнетно влијание предизвика прекин електромагнетно влијание предизвика преки<br>на трансферот на податоци, рестартирајте ја операцијата или исклучете и повторно приклучете го USB кабелот.

Исфрлање на стари електрични и електронски апарати (применливо во **Европската унија и други Европски** земји со посебни собирни центри.) **<u><del>b**</u></del></u> [ **ɇɚɩɨʁɭɜɚʃɟɫɨɟɥ. ɟɧɟɪɝɢʁɚ**

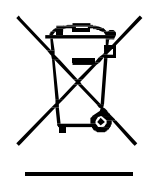

Овој симбол на производот или пакувањето укажува дека тој производ не треба да се третира како домашно ѓубре. Наместо тоа, тој треба да се остави во одредени собирни центри за рециклирање. Со тоа се заштитува животната околина и човечкото здравје и се животната околина и тове кото здрав<br>спречуваат потенцијалните негативни последици кои можат да се појават со неправилно исфрлање на овој производ. Рециклирањето помага да се зачуваат природните ресурси. За подетални информации околу рециклирањето на овој производ, Ве молиме да ја контактирате локалната канцеларија за рециклирање, комунална хигиена или продавницата каде што сте го купиле производот. **2ɁɚɤɭɩɭɜɚɱɢɬɟɜɨɋȺȾ**  $\frac{1}{2}$  uponsboa ne specia a пциј where  $\alpha$  a set to the  $\mathbf{L}$ 

- Macintosh, Mac OS, iMac, iBook, PowerBook, "C Library," "Expat," "zlib," "libjpeg," *u* ознаки или трговски ознаки на Apple Power Mac и eMac се регистрирани трговски Computer, Inc.
- Intel, MMX, и Pentium се регистрирани иматело трговски ознаки или трговски ознаки на Intel Corporation.
- Google Inc. • Google е регистрирана трговска ознака на
- покрај нив, имињата на системите и именно се исторачание и испорачание производите наведени во ова упатство се се користени во сите вакви случаи во ова **интенения случая во наза** • Покрај нив, имињата на системите и rенерално, трговски ознаки или регистрирани трговски ознаки на нивните изумители или производители . Сепак, ознаките <sup>тм</sup> или ® не vnarcTBO.

## $\bf{3a}$ белешки за лиценците

ПРОИЗВОДОТ Е ЛИЦЕНЦИРАН СО ВО ВО ВОЗНО МРЕG-4 ЛИЦЕНЦА ЗА ВИЗУЕЛНИ ПАТЕНТИ И НАМЕНЕТ Е ЗА ЛИЧНА И НЕКОМЕРНИЈА ЛНА УПОТРЕБА ОЛ СТРАНА НА КОРИСНИКОТ ЗА:

- <del>−</del><br>(i) КОДИРАЊЕ ВИДЕО СИГНАЛИ ВО ФРАНЦИЯ ВО ОТВАЗИЛНИТЕ В ПРАВЛЕНИТЕ В ПРАВЛЕНИТЕ В ПРАВЛЕНИТЕ В ПРАВЛЕНИТЕ В ("MPEG-4 VIDEO") поставил по предистриоуција на изворните кодон  $M/MJ$ COLIACHOCT CO MPEG-4 ВИЗУЕЛНИТЕ СТАНДАРДИ И/ИЛИ
- СТРАНА НА КОРИСНИК ВО РАМКИТЕ ИСКОРИСТУВАЊЕ И/ИЛИ БИЛЕ IPE3EMEHИ ОД ВИДЕО ДАВАТЕЛ НА<br>ссимена питентира и од мресла, востор Прочитајте го "license2.pdf" фајлот од "License" УСЛУГИ ЛИЦЕНЦИРАН ОД MPEG LA<br>21. ЛАРАН Е МРЕС 4 РИЛЕО УСЛУГИ (ii) ДЕКОДИРАЊЕ МРЕG-4 ВИДЕО ЗАПИСИ КОИ БИЛЕ КОЛИРАНИ ОЛ НА ЛИЧНО И НЕКОМЕРШИЈАЛНО ПРЕЗЕМЕНИ ОД ВИДЕО ДАВАТЕЛ НА ЗА ДАВАЊЕ МРЕG-4 ВИДЕО УСЛУГИ.

ЛИЦЕНЦАТА НЕ СЕ ПОДРАЗБИРА И НЕ • ɋɬɚɜɟɬɟʁɚɛɚɬɟɪɢʁɚɬɚɩɪɚɜɢɥɧɨ (ɫɬɪɚɧɚ 11). ɋȿɈȾɈȻɊɍȼȺɁȺȻɂɅɈɄȺɄȼȺȾɊɍȽȺ • 1999 - 1999 - 1999 - 1999 - 1999 - 1999 - 1999 - 1999 - 1999 - 1999 - 1999 - 1999 - 1999 - 1999 - 1999 - 19<br>ИНФОРМАЦИИ ВО ВРСКА СО  $\overline{a}$ кОМЕРЦИЈАЛНА УПОТРЕБА ИЛИ ЛИЦЕНЦИРАЊЕ, МОЖЕТЕ ДА ДОБИЕТЕ **Ɏɨɬɨɚɩɚɪɚɬɨɬɫɟɢɫɤɥɭɱɭɜɚɧɟɧɚɞɟʁɧɨ.** HTTP://WWW.MPEGLA.COM НАМЕНА. ДОПОЛНИТЕЛНИ ПРОМОТИВНА, ИНТЕРНА ИЛИ ОД MPEG LA, LLC. ПОГЛЕЛНЕТЕ НА∙

<del>или трговски ознаки на Apple "Камерата. Овој софтвер се испорачува врз</del> uter, Inc. Соснова на лиценцен договор склучен со "C Library," "Expat," "zlib," "libipeg," и "Wireless software" софтверот е испорачан со имателот на авторските права. Поради барањата на сопствениците на авторските права на софтверот, должни сме да Ве информираме за следното. Прочитајте ги внимателно следните документи.

е inc.<br>ј нив, имињата на системите и или варушна трочитајте го текстот "license1.pdf" од папката "License" на испорачаниот CD-ROM. Во него се наведени лиценците за "C Library," "Expat," "zlib," "libjpeg," и "Wireless software" на англиски јазик.

## $3a$  GNU GPL/LGPL применетиот  $co$ **d***<del>nBep*</del>

Во камерата има вграден софтвер кој може да **33 GNU GPL/LGPL применетиот**<br> **20 dr** камерата има вграден софтвер кој може дв<br>
Во камерата има вграден софтвер кој може да<br>
ве користи со GNU (Ominra јавна лиценца- во<br>
(Ограничена ошта јавна лиценца – во<br>
иатамошниот т се користи со GNU (Општа јавна лиценца- во натамошниот текст "GPL") или GNU (Ограничена општа јавна липенца – во натамошниот текст како "LGPL").

Овие ознаки Ве информираат дека имате право на пристап, изменување и пелистрибунија на изворните колови кај овие програми, согласно со GPL/LGPL лиценцата

Изворниот код е поставен на мрежата. Користете го следниот URL за да го преземете http://www.sony.net/Products/Linux/

Не претпочитаме да контактирате со нас за прашања врзани за изворниот код.

папката на дискот. Таму на агнлиски јазик ќе ја пронајдете лиценцата за "GPL" и "LGPL"  $co$  $d$ TBepo $T$ .

• Ȼɚɬɟɪɢʁɚɬɚɝɨɩɨɦɢɧɚɥɚɪɚɛɨɬɧɢɨɬɜɟɤ. ɋɬɚɜɟɬɟɧɨɜɚɧɚɩɨɥɧɟɬɚɛɚɬɟɪɢʁɚ. ɩɪɟɡɟɦɟɬɟʁɚɨɞɢɧɬɟɪɧɟɬɫɬɪɚɧɚɬɚɧɚ Adobe За да можете да ги прегледувате PDF фаіловите потребна Bu e Adobe Reader апликација. Доколку ја немате инсталирано, Systems: http://www.adobe.com/

# Технички карактеристики

## $\Phi$ отоапарат

#### **[**Систем]

Процесор: 7.18 mm ( $1/2.5$  type) CCD колор, Примарен колор филтер Вкупен број точки на фотоапаратот : Прибл. 6 183 000 точки ирнол. о тоэ ооо точки<br>Ефективни точки на фотоапаратот:  $\Pi$ рибл. 6 003 000 точки арнол: 0 005 000 точки<br>Објектив: Carl Zeiss Vario-Tessar 3-кратно при-Ближување = 6.33 – 19.0 mm (38 – 114 mm сметано кај апарат од 35 mm) F3.5 – 4.3 Контрола на експозицијата: Автоматска екс- $\overline{\text{Позициia}}$  избор на спени (10 режима) Баланс на бела св.: Автоматски, дневна, облач-, но, флуоросцентна, жаречка, блиц. Формат на фаіл (спорел DCF): билно. DPOF компатибилно Вилео записи: MPEG-4 компатибилно (стерео) Медиум за снимање: Вградена меморија (Прибл. 2 MK), "Memory Stick Duo" картичка Опсег на блис (ISO (индекс на препорачаната) издадените делови) eкспозиција поставен на Автоматски)<sup>.</sup>  $\mathbf{m}^{\uparrow}(\mathbf{T})$ Примарен колор филтер и советания в советах в делать в советах в делать Видео излез (адио излез (стерео) приол. 0.1 до 2.6 m (w)/ приол. 0.25 до 2.2 **Батерија на полнење NP-FR1** 

 $\blacksquare$  ГПриклучоци за влез/излез на сигнали товеќенаменски приклучок<br>Повеќенаменски приклучок и историот и историот историот историот од

USB комуникација: Hi-Speed USB (USB 2.0  $\frac{1}{12}$   $\frac{1}{20}$   $\frac{1}{20}$   $\frac{1}{20}$   $\frac{1}{20}$   $\frac{1}{20}$  $\kappa$ омпатибилно) USB комуникација: Hi-Speed USB (USB 2.0<br>— компатибилно)<br>■ Приклучок за слушалки: Stereo мини прикл.  $\frac{1}{\pi}$   $\frac{1}{\pi}$   $\frac{1}{\pi}$   $\frac{1}{\pi}$   $\frac{1}{\pi}$   $\frac{1}{\pi}$   $\frac{1}{\pi}$   $\frac{1}{\pi}$ .  $\frac{1}{\pi}$ .  $\frac{1}{\pi}$ .  $\frac{1}{\pi}$ .  $\frac{1}{\pi}$ .  $\frac{1}{\pi}$ .  $\frac{1}{\pi}$ .  $\frac{1}{\pi}$ .  $\frac{1}{\pi}$ .  $\frac{1}{\pi}$ .  $\frac{1}{\pi}$ .  $\frac{1}{\pi}$ .

 $[LCD \next{ }$  **[LCD** екран] LCD панел:  $8.8 \text{ cm}$  (3.5 тип) TFT Вкупен број точки: 921 000 (1 920×480) точки

# $[$  Напојување, општо]

Hanojyвање: Батерија на полнење NP-FR1, 3.6 V, AC-LS5 AC адаптер, 4.2 V Потрошувачка (при фотографирање): 1.7 W Работна температура: 0 до 40°С Лимензии: При фотографирање  $113.8 \times 71.7 \times 25.3$  mm  $\text{Nony Conf.}$ без додадените делови)  $\text{Sony Cor}$ При прегледување  $93.3 \times 71.7 \times 25.3$  mm (Ш/В/Л. без лодалените лелови) Maca: Прибл. 238 g (co NP-FR1 батеријата, врвката и т.н...) • мистового, минановые станительное массивет в стандарт в стандарт в стандарт и мистового совманности с совман<br>Микрофон: Стерео • "InfoLITHIUM" се трговски ознаки на Sony • "InfoLITHIUM" се трговски ознаки на Sony (Ш/В/Д, без додадените делови) • ATRAC3, ATRAC3plus се регистрирани **EXAMPLE AND AND THE UNITED ASSESS AND AN INSTEAD OF A SUPPAIR AND INSTEAD AND INSTEAD AND INSTEAD AND INSTEAD AND INSTEAD AND INSTEAD AND INSTEAD AND INSTEAD AND INSTEAD AND INSTEAD AND INSTEAD AND INSTEAD AND INSTEAD AN** 

 $\overline{3}$ вучник: Монаурален (Преку слушалки – не се испорачани: Стерео) Exif Print: KOMHATHO PRINT Image Matching III: Компатибилно PictBridge: Компатибилно

# **Cyber-shot <b>6a**3a UC-GA

# **U** ← The state of the state of the state of the state of the state of the state of the state of the state of the state of the state of the state of the state of the state of the state of the state of the state of the st

A/V OUT (STEREO) прикл. (стерео): Мини USB приклучок: мини-B USB врска: Hi-Speed USB (USB 2.0 Hi-Speed компатибилна) DC IN приклучок Приклучок за фотоапарат ȿɞɢɧɢɰɢ: Ɏɨɬɨɝɪɚɮɢɢ)

## **AC ɚɞɚɩɬɟɪ AC-LS5**

 $\Phi$ отографии: Exif Ver. 2.21 JPEG компати-,<br> $\frac{1}{4}$   $\frac{1}{4}$   $\frac{1}{2}$   $\frac{1}{2}$   $\frac{1}{2}$   $\frac{1}{2}$   $\frac{1}{2}$   $\frac{1}{2}$   $\frac{1}{2}$   $\frac{1}{2}$   $\frac{1}{2}$   $\frac{1}{2}$   $\frac{1}{2}$   $\frac{1}{2}$   $\frac{1}{2}$   $\frac{1}{2}$   $\frac{1}{2}$   $\frac{1}{$ експозиција поставен на Автоматски):<br>Прибл. 0.1 до 2.8 m (W) / Прибл. 0.25 до 2.2<br>**Сатерија на пописне више во 10.25 рока**  $\frac{100 \text{ V to } 240 \text{ V AC}, 50/60 \text{ Hz}, 11 \text{ W}}{10 \text{ pc} \times 100 \text{ V}}$  Влезен напон: 100 V to 240 V AC, 50/60 Hz, 11 W Излезен напон: 4.2 V DC\* \* Видете ја налепницата наАС , марсчка, олиц.<br><sub>2</sub>π DCF)<sup>.</sup> Работна температура:  $0^{\circ}$ С до +40°С (+32°F to  $+104$ °F)  $\frac{5.04 \times 10^{-3} \text{ C}}{8 \text{ Hz}}$   $\frac{10^{-3} \text{ C}}{2 \text{ s}}$   $\frac{10^{-3} \text{ C}}{2 \text{ s}}$   $\frac{10^{-3} \text{ C}}{2 \text{ s}}$   $\frac{10^{-3} \text{ C}}{2 \text{ s}}$   $\frac{10^{-3} \text{ C}}{2 \text{ s}}$   $\frac{10^{-3} \text{ C}}{2 \text{ s}}$   $\frac{10^{-3} \text{ C}}{2 \text{ s}}$   $\frac{10^{-3} \text{ C}}{2 \text{ s}}$   $\frac{10$  $+140^{\circ}$ F) Ⱦɢɦɟɧɡɢɢ: ɉɪɢɛɥ. 48×29×81 mm (ɒȾȼ, ɫɨ 3M 1176 82 149 302 617 1266 2501 5017 излалените лелови) Maca: Прибл. 130 g без кабелот за струја

> Батерија: Литиум-јонска Максимален напон: DC 4.2 V Номинален напон<sup>•</sup> DC 3.6 V Капацитет: 4.4 Wh (1 220 mAh)

Произволителот го заложува правото ла ги измени техничките карактеристики без тоа да го објави во упатството.

# **Za trgovskite oznaki**

- **июј**<br>а на полнење NP-FR1, 3.6 **· Cyber-shot** е трговска ознака на Sony Corporation.
- NEWDRT STILK FRO, MCHOTS SUCK DUO,<br>Температура на чување: –20 до +60°C<br>**Мемпер** Stifk Dun. "Memory Stick PRO  $\text{forpapupame}: 1.7 W$   $\bullet$  "Memory Stick",  $\overline{\text{where}}$  "Memory Stick PRO", MEMORY STICK PRO, "Memory Stick Duo", **MEMORY STICK DUD, "Memory Stick PRO** Duo", "MagicGate", 320×240 5:15:40 0:20:30 0:37:20 1:16:10 2:35:40 5:19:30 10:31:40 21:07:10*H* MAGICGATE CC TDFOBCKH O3HAKH HA Sony Corporation.
	- Corporation.
	- трговски ознаки на Sony Corporation.
	- Microsoft, Windows u DirectX ce регистрирани трговски ознаки или трговски ознаки на Microsoft Corporation во САД и/или други држави.

#### **T** заоелешки за користењето на камерата iwana mata waka waka waka waka waka waka wa

#### ɑɢɫɬɟɬɟʁɚɧɚɞɜɨɪɟɲɧɨɫɬɚɫɨɦɟɤɚɢɫɨɫɟɦɚ ɦɚɥɤɭɧɚɜɨɞɟɧɟɬɚɤɪɩɚ. [ **ȼɝɪɚɞɟɧɚɦɟɦɨɪɢʁɚɢ "Memory Stick Duo" картички**

varepиjara ниту ичетоту suck Duo ka<br>додека свети сијаличката ACCESS. Во спротивно, поdатосите на картичката може да се оштетат. Секогаш правете резервна копија од податоците на картичката. Не го исклучувајте фотоапаратот, не ја вадете батеријата ниту "Memory Stick Duo" картичката

# $[$  За снимањето/прегледувањето

- Пред да почнете со користењето, направете пробни снимки за да проверите дали апаратот работи правилно.
- Апаратот не е отпорен на вода и прашина. Haparo Ho с отврен на вода и правина.<br>Проучете го поглавјето "Мерки на претпазлиz<sub>poj</sub> ze re nemasjere mepar na npenassin
- Внимавајте апаратот да не се наводени. Докол<br>влезе течност во апаратот, може да дојде до непоправливо оштетување. • Внимавајте апаратот да не се наводени. Доколку
- Не го насочувајте апаратот кон сонце или силна светлина. Во спротивно, може да vnina eserinma: Во спротивно, може  $\mu$  $\sigma$
- Не го користете фотоапаратот на места каде што во спротивно, фотоапарат<br>правилно да функционира се емитуваат силни радио бранови и зрачење. Во спротивно, фотоапаратот нема да може
- Не го користете фотоапаратот на места со песок и нечистотија. Може да дојде до дефект.
- Доколку настане кондензација, отстранете ја доколку настане кондензација, отстрансте<br>пред да го користите апаратот (страна 37).
- пред да то користите анаратот (страна 37).<br>• Не го протресувајте и не го удирајте апаратот. ±со сърогросува, со истовующих и такивания. woke да дојде до дефект на анаратот и ме губење на податоците.
- Чистете ја површината на блицот пред да HETCH Ja HOPPHIMATA NA OMILOT HPOR RA создава блицот може да ја запече нечистотијата, што доведува до недоволно емитување на светлината.

# $[$  Забелешки за LCD екранот, **LCD окуларот и обіективот**

со технологија на висока прецизност, со над<br>99.99% ефективни пиксели (точки). Сепак, на нив може да има некои ситни темни и/или светли точки (бели, сини, црвени или зелени). Тие не исчезнуваат од екранот / окуларот Појавата на ваквите точки е вообичаена и не се работи за дефект. Тие во никој случај не влијаат на направените снимки. • LCD екранот и LCD окуларот се произведени **7***BETARIORHERRY THE CONDUCTERE CONTRACTS AND CONTRACTS ACCUSE ACCUSE AND ACCUSE ACCUSE AND ACCUSE ACCUSE AND ACCUSE ACCUSE AND ACCUSE AND ACCUSE ACCUSE AND ACCUSE AND ACCUSE AND ACCUSE AND ACCUSE AND ACCUSE AND ACCUSE* со технологија на висока прешизност, со нал

# $\bm{\mathsf{I}}$  За компатибилноста на податоците

- Апаратот е во согласност со универзалните ɡɟɦʁɚ, ɢɥɢɤɭʅɢɲɬɟɬɨɟɨɲɬɟɬɟɧɨ. ɫɬɚɧɞɚɪɞɢɧɚ DCF (Design rule for Camera File system), воспоставени од JEITA (Japan Electronics and Information Technology Industries Association).
- Не се гарантира дека фотографиите снимени со He co rapamnpa gena porto papmno emmenti ce уред, како и дека записите снимени на друг уред , и и и и и в трегледуваат на фотоапаратот. ±Ⱥɤɨɭɪɟɞɨɬɩɨɤɚɠɭɜɚɜɢɞɥɢɜɨɝɨɥɟɦɢɪɚɡɥɢɤɢ

# **[** За авторските права

телевизиските програми, филмовите, видео-<br>касетите и другите материјали се заштитени со авторски права. Неовластеното снимање на овие материјали може да се коси со постоечките  $\frac{1}{\pi}$ Телевизиските програми, филмовите, видеозакони

#### **СНИМКИ** Компензација за загубени

Производителот не ги компензира загубените троизводителот не ти компензира загусените<br>записи како резултат на дефект на Sumen Ruko pesymua nu geopen nu фотоапаратот, медиумот на кој се снима и<br>слише  $\epsilon$  and  $\epsilon$  is  $\epsilon$  as  $\epsilon$ слично.

# Содржина

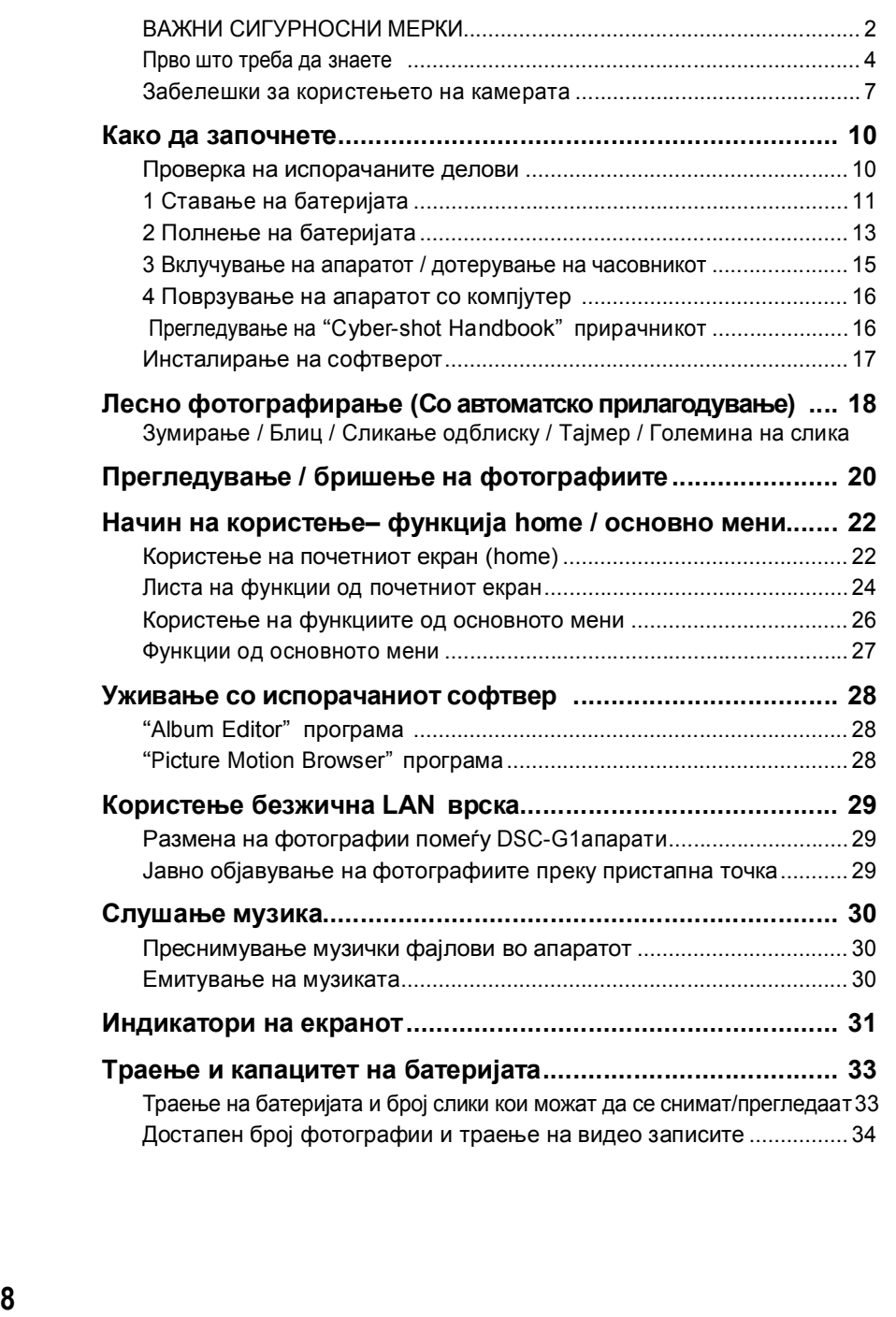

# Мерки на претпазливост

# **иларатот на следните места** *и территор в террите дизајниран да работи на* дработи на

- На премногу топли, премногу студени или на прелисту толли, прелисту студени или автомобил паркиран на сонце), куќиштето на апаратот може да се деформира.
- На директна сончева светлина или близу грејно тело. Куќиштето на апаратот може да ја загуби бојата или да се деформира.
- На места со силни вибрации • Близу до јаки магнетни полиња.
- На места со песок и прашина Внимавајте во внатрешноста на апаратот да не влезе песок и нечистотија. Во спротивно, може да дојде до непоправливо оштетување на фотоапаратот.

# ɧɚɦɚɥɭɜɚɚɬɜɨɫɥɟɞɧɢɬɟɭɫɥɨɜɢ: [ **Za noseweto**

Vnimavajte da ne sednete dodeka aparatot<br>Vnimavajte da ne sednete dodeka aparatot ha pantorom terri zaonin (eeee, oragjir<br>na toj na~in mo`e da dojde do nepopravlivo na tojna 111mo e da dojde do na<br>o{tetuvawe na fotoaparatot.  $\frac{1}{\sqrt{2}}$ na pantolonite ili zdolni {teto, bidej}i

## [ За чистењето

# Чистење на екранот

– Ʉɨɝɚɮɭɧɤɰɢʁɚɬɚɡɚɫɬɚɛɢɥɢɡɚɬɨɪ ɂɡɛɪɢɲɟɬɟɝɨɟɤɪɚɧɨɬɫɨɫɨɨɞɜɟɬɟɧɤɨɦɩɥɟɬɡɚ чистење (не е испорачан).

# Чистење на објективот

Пребришете го објективот со мека крпа за да ги отстраните отпечатоците од прсти, прашината и сл.<br>**. .** 

#### Чистење на надворешноста

Чистете ја површината на фотоапаратот со мека и малку наводенета крпа, па потоа веднаш пребришете ја со сува крпа. Не ги користете следните средства за чистење, за да не дојде до дефект на апаратот:

- желық, зада педәде де дерект на анаратот.<br>• Хемикалии, како разредувач, бензин, алкохол, лемикании, како разредувач, осняни, анк<br>валкани ткаенини, средства за одбивање ылын талини, средства за с
- Не го допирајте фотоапаратот ако рацете Ви се извалкани со горенаведените хемикалии.
- Не го оставајте апаратот долго време во контакт со гума или винил.

## $3a$  работните температури

е препорачливо да се чува/користи на места со температура вон наведениот оспег. Фотоапаратот е дизајниран да работи на температура од 0°С до 40°С (32°F до 104°F). Не

## [ За кондензацијата на влага

Доколку апаратот се премести од топло на ладно доколку апаратот се премести од топло на ладн<br>место, може да се кондензира влага во неговата  $\frac{1}{2}$  a se hengensipa shara se n Кондензацијата може да предизвика дефект.

## .<br>Доколку дојде до кондензација

ricknystic to anapator и позскајте околу 1 зае за<br>влагата да испари. Доколку се обидете да фотографирате, а на објективот се створила кондензација, Исклучете го апаратот и почекајте околу 1 час за фотографиите ќе бидат нејасни.

#### • ɉɪɟɝɥɟɞɭɜɚʃɟɧɚɮɨɬɨɝɪɚɮɢɢɬɟɫɨɡɚɞɪɠɭɜɚʃɟ [ За вградената батерија на

#### полнење

камерата има вградена батерија на полнење која служи за да не се избришат времето и датумот, oes orneg na roa ga.<br>или исклучен. без оглед на тоа дали фотоапаратот е вклучен

користење на фотоапаратот. Сепак, доколку апаратот се користи често, таа постепено се **THE OR ORDER WERE THE ORDER WERE THE CONSUMING TO THE CONSUMING TO THE CONSUMING TO THE CONSUMING TO THE CONSUMING TO THE CONSUMING TO THE CONSUMING THE CONSUMING TO THE CONSUMING TO THE CONSUMING TO THE CONSUMING TO THE** Оваа батерија се полни постојано, со самото полни, но доколку апаратот не се користи во период од околу еден месец вградената батерија ќе се испразни целосно. Во тој случај, времето и датумот се ресетираат. Почекајте да се наполни за да може да се забележат датумот и времето. Но и локолку не се наполни оваа батерија. и натаму можете да го користите фотоапаратот, со таа разлика што времето и датумот нема да се бележат.

#### Начин на полнење на вградената батерија

Ставете полна батерија на камерата, па оставете ја исклучена околу 24 часа.

#### **ɂɧɞɢɤɚɬɨɪɨɬɡɚɩɪɟɨɫɬɚɧɚɬɚɟɧɟɪɝɢʁɚɜɨɛɚɬɟɪɢʁɚɬɚɧɟɫɟɩɪɢɤɚɠɭɜɚɩɪɚɜɢɥɧɨ.** ȿɦɢɬɭɜɚʃɟ Ɂɚɲɬɢɬɚ N X M  $^{\prime}$ in $\mu$ nka **-**

- Тоа се случува ако фотоапаратот се остави на премногу ладно или топло место.
- тоа се случува ако фотоапаратот се остави на премногу ладно или топло место.<br>• Понекогаш индикаторот не го покажува правилно преостанатото количество енергија. Останонскогаш индикаторот не то нокажува правилно преостанатото количестве вете ја батеријата да се испразни целосно и потоа наполнете ја до крај.

Ɉɪɢɝɢɧɚɥɧɚɫɥɢɤɚ

Ɍɚʁɦɟɪɡɚɚɜɬɨɩɨɪɬɪɟɬɢ

Ɋɟɠɢɦɡɚɛɥɢɰ

- Батеријата е празна. Ставете целосно наполнета батерија (страна 13).
- Батеријата го поминала работниот век. Ставете нова наполнета батерија.

#### Фотографирање / снимање видео записи <mark>ање</mark> /

#### Не може да се фотографира. poloi pa

- проверете дали има доволно простор во вградената меморија или картичката (стр. 34). Доколку меморијата е полна, направете го следното: и има доволно простор во вградената меморија или картичката (стр. 34).<br>www.za e полна, направата го сладното: C:32:00
- доколку меморијата е полна, направете то еледното.<br>– Избришете ги непотребните фотографии (страна 20). и непотребните ч na<br>orro
- Ставете празна "Memory Stick Duo" картичка.
- Ставете празна -менюгу эпск Duo -картичка.<br>• Кога нема доволно простор во вградената меморија, не може да се фотографира, дури и ако на картичката има празен простор. Тоа е затоа што во исто време апаратот бележи ако на картичката има празен простор. тоа е затоа што во исто време апаратот ое.<br>податоци за албум во вградената меморија. Избришете ги непотребните слики. юлно простор во вградената меморија, не може да се фотографира, дури и  $\sigma$ атреоните слики.
- Копчето за заштита на картичката од бришење е поставено во позицијата LOCK (ЗАКЛУЧЕНО). Поставете го во позицијата за снимање.
	- Не можете да фотографирате додека блицот се полни.
	- Не е избран соодветен режим. Поставете го копчето за избор на режим на | (Видео записи / Фотографии).

#### **ɇɟɦɨɠɚɬɞɚɫɟɜɦɟɬɧɚɬɞɚɬɭɦɢɧɚɮɨɬɨɝɪɚɮɢɢɬɟ.** ˜ (ɡɟɥɟɧɨ) те можат <u>AE/AF Queen African African African African African African African African African African African African Afr</u> е вметнат датуми на фотограс<br>-

• Фотоапаратот нема функција за вметнување датуми на фотографиите. Тие може да се вметнат при печатењето или меморирањето на сликите со "Picture Motion Browser" софтверот

## тађања<br>Прегледување на снимките прегледување на снимките

# Фотографиите не можат да се прегледуваат на апаратот.

- Фотографијата не е врзана со албум, бидејќи е префрлена во фотоапаратот од компјутер со просто копирање. Извршете ја функцијата [Scan Images] (страна 24).
- Името на папката/фајлот е сменето преку компјутер. Извршете ја функцијата [Scan Images] (страна 24).
	- Кога фотографијата е обработена со компјутер или снимена со друг модел на фотоапарат, нејзиното прегледување на овој фотоапарат не е загарантирано.
	- Фотоапаратот е во режим за USB врска. Прекинете ја USB врската.

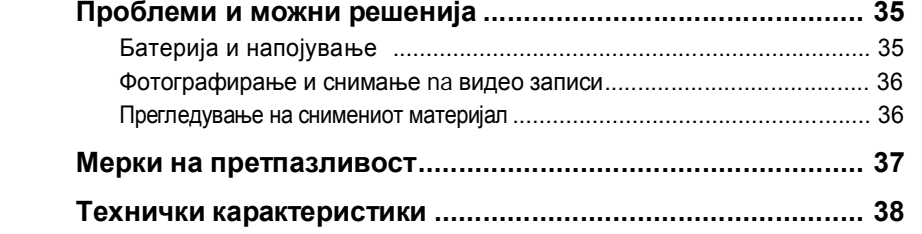

# Како да започнете

## **ɉɪɨɜɟɪɤɚɧɚɢɫɩɨɪɚɱɚɧɢɬɟɞɟɥɨɜɢ** [ **Vnimanie** ȿɥɟɤɬɪɨɦɚɝɧɟɬɧɢɬɟɩɨɥɢʃɚɢɥɢɨɞɪɟɞɟɧɢ

• Cyber-shot база (1) • USB кабел (1)

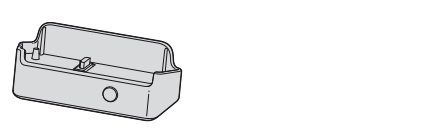

• АС адаптер AC-LS5 (1)

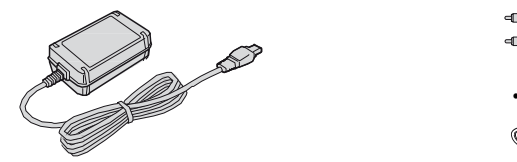

• Кабел за струја $(1)$ 

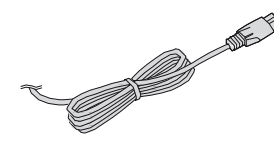

• Батерија на полнење NP-FR1 (1) / Кутија за  $\delta$ атеријата (1)

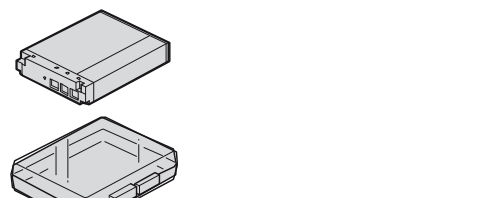

Поврзете ја врвката на прикажаниот начин и носете го апаратот со врвката околу зглобот на раката. На ɬɨʁɧɚɱɢɧʅɟɝɨɫɩɪɟɱɢɬɟɩɚɼɚʃɟɬɨ ɤɨɦɭɧɚɥɧɚɯɢɝɢɟɧɚɢɥɢɩɪɨɞɚɜɧɢɰɚɬɚɤɚɞɟ на фотоапаратот. I Іоврзете ја врвката на прикажаниот

ɧɟɩɪɚɜɢɥɧɨɢɫɮɪɥɚʃɟɧɚɨɜɨʁɩɪɨɢɡɜɨɞ.

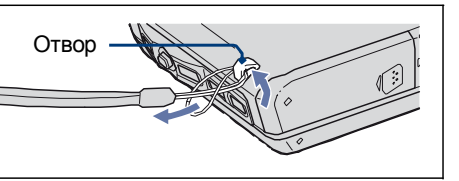

• А/V кабел $(1)$ 

• Врвка за носење $(1)$ 

• CD-ROM (Cyber-shot софтвер / "Cyber-shot Handbook" прирачник) (1) • Упатство за употреба (ова упатство)  $(1)$ 

# Проблеми и можни решенија

Во случај на проблем, обидете се да го решите со предложените можни решенија.

- Проверете ги предложените решенија и "Cyber-shot Handbook" Ако на екранот се прикаже код, како на пр. "C/E:ss:ss", проверете го неговото значење во "Cyber-shot Handbook" упатството. **35**1
- $\frac{1}{2}$ **<sup><sup>2</sup>** Исклучете го фотоапаратот, извадете ја батеријата. Ставете ја<br>20 Исклучете го околу 1 мишто и вклучето го оповрзот</sup> повторно по околу 1 минута и вклучете го апаратот.
- **1000** и копчето RESET поставено на дното, со помош на остар Отворете го капакот на објективот и притиснете го предмет. Потоа вклучете го апаратот.  $\boldsymbol{\Theta}$

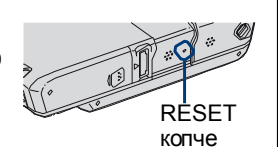

Ɇɚɤɫɜɪɟɦɟɡɚɫɧɢɦɚʃɟ PictBridge ɜɪɫɤɚ

Ɋɟɠɢɦɡɚɢɧɞɟɤɫɨɬ

Со горенаведената операција, времето и датумот ce ресетираат.

# $\bullet$  Консултирајте се со овластениот продавач или сервисер на Sony.

 $\frac{1}{2}$ 

Ве молиме имајте во предвид дека со самото носење на камерата во сервис, го одобрувате прегледувањето на содржините во вградената меморија.

# **Батерија и напојување**

#### Батеријата не може да се стави.

• Ставете ја батеријата правилно, така што ќе го притиска жлебот при ставањето  $(c$ трана 11).

## Фотоапаратот не се вклучува.

- Ставете ја батеријата правилно (страна 11).
- Батеријата е празна. Наполнете ја (страна 13).
- Батеријата го поминала работниот век. Ставете нова наполнета батерија.
- Користете ја дозволената батерија (страна 10).
- Капакот за објективот не е отворен до крај. Отворете го додека не се чуе звук.

#### Фотоапаратот се исклучува ненадејно.

• Доколку нема никаква активност на фотоапаратот во период од три минути, истиот се исклучува автоматски за да се заштеди енергијата во батеријата. Вклучете го фотоапаратот повторно (страна 15).

00:00:12

• Батеријата го поминала работниот век. Ставете нова наполнета батерија

# 1 Ставање на батеријата

#### \_<br>Достапен број фотографии и траење на видео записите достапен орој фотографии и траење на видео записите

Максималниот број фотографии и максималното лостапно време за снимање вилео записи зависат од условите на снимање.

• Повеќе детали за големината на сликите има на страна 19.

# [ Приближен број фотографии

(Единици: Фотографии)

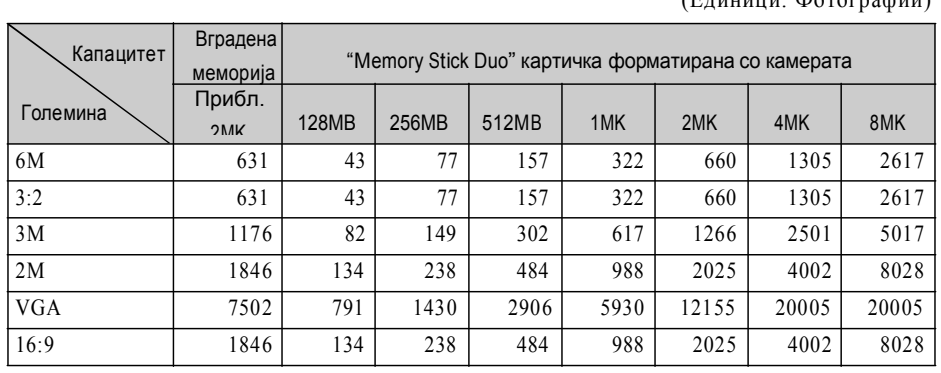

• Број фотографии кога функцијата [REC Mode] е поставена на [ **[ ]** [ Normal).

• ърој фотографии кога функцијата [к.е.с. июde] е поставена на [www.itvormarj.<br>• Ако преостанатиот број фотографии е поголем од 9,999, индикаторот ">9999" се прикажува.  $\alpha$ а преостанатиот орој фотографии е потолем од 9,999, индикаторот - 29999

• Големината на фотографиите може да се смени подоцна, со функцијата ([  $\rightarrow$  ] (Edit Image), стр. 27).

# [ Приближно траење на видео записите

(Елиници: часови: минути: секунди)

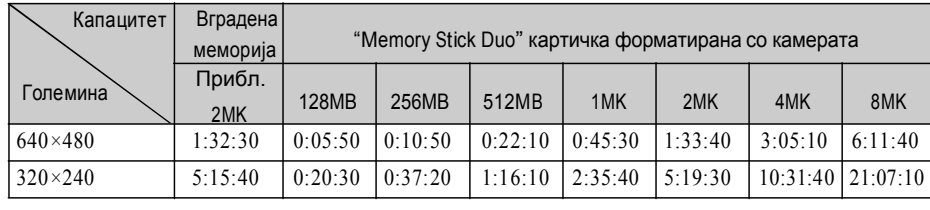

• Максималното времетраење на секоја снимка одделно е 2 часа.

• Кога прегледувате фотографии / видео записи снимени со постари модели на Sony, димензиите на сликата на екранот може да се разликуваат.

- При мерењето на капацитетот на меморијата, 1 MB е еднакво на 1 милијарда бајти, простор кој се користи за чување на податоците.
- Ограничувањето за видео записи изнесува околу 2 МВ за секој запис. Кога големината на видео записот ќе надмине 2 MB, снимањето автоматски запира.

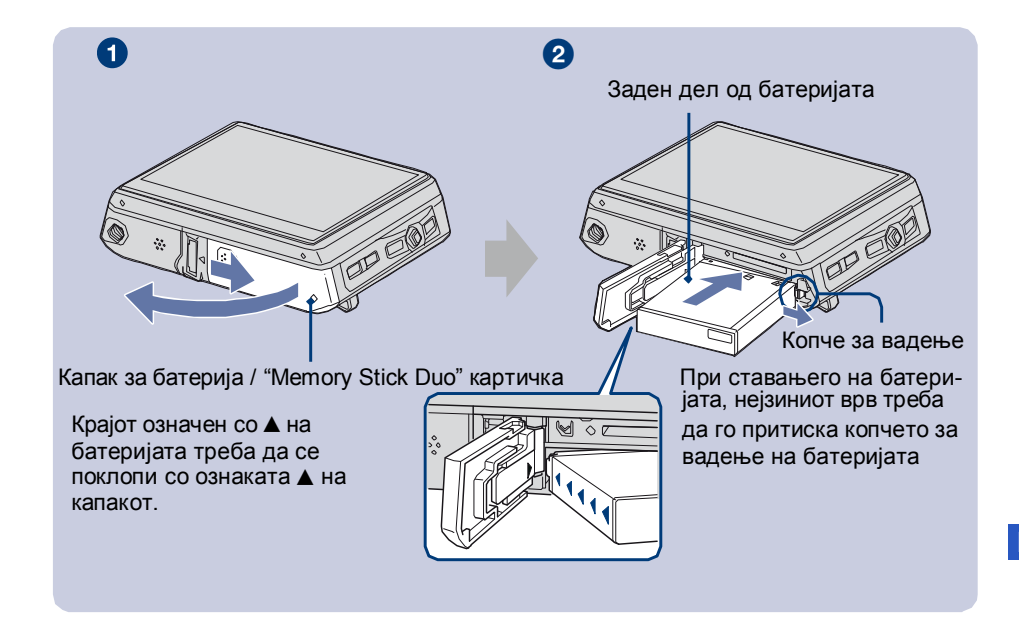

- $\bullet$  OTRODATA FO KAUAKOT 38 68 ɞɨʁɞɟɞɨɞɟɮɟɤɬ. **1** Отворете го капакот за батерија/"Memory Stick Duo" картичка
- $\Omega$  $\Gamma$  $\Theta$  Ставете ја батеријата.
- biasana ing kabupatèn ing kabupatèn ing kabupatèn ing kabupatèn ing kabupatèn ing kabupatèn ing kabupatèn ing k **3**атворете го капакот.

#### ɇɟɝɨɤɨɪɢɫɬɟɬɟɮɨɬɨɚɩɚɪɚɬɨɬɧɚɦɟɫɬɚɫɨ [ За да ја извадите батеријата:

Отворете го капакот и извадете ја батеријата.  $\blacksquare$ 

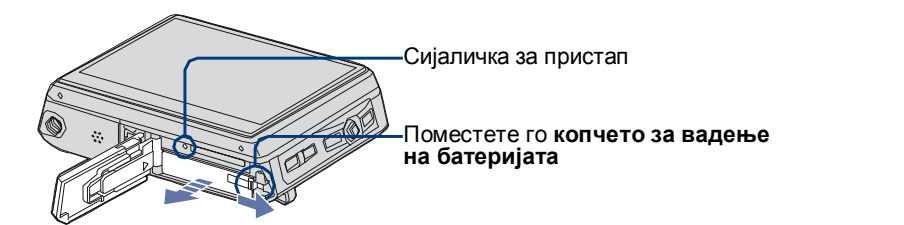

- Внимавајте батеријата да не Ви испадне од рацете.
- Лодека свети сијаличката за пристап, фотоапаратот чита податоци од картичката или снима податоци на неа. Батеријата не смее да се вади додека свети оваа сијаличка. Во спротивно, картичката може да се оштети.

# [ Кога снимате на "Memory Stick Duo" картичка (не е испорачана)

Како во вградената меморија, записите можат да се снимаат и на "Memory Stick Duo" картичка (не е испорачана).

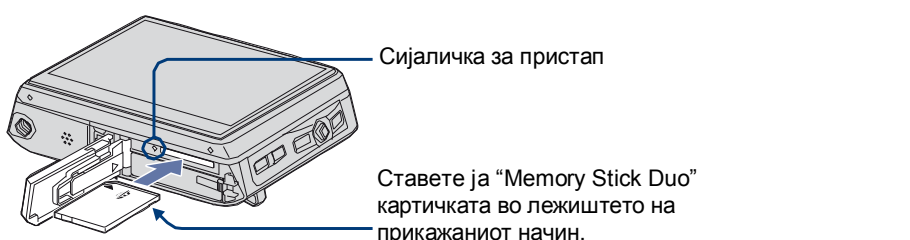

**Assumed Transferse ja "Memory Stick Duo"**<br>
4 Transferse ja "Memory Stick Duo" картичката во лежиштето на <u>мартичката вознежиштето на</u> дел състраняваниот начин.<br>Прикажаниот начин. ɂɧɫɬɚɥɢɪɚʃɟɧɚɫɨɮɬɜɟɪɨɬ................................................................. 17

За да ја извадите картичката, само притиснете ја кон апаратот и изввлечете ја откако<br>ќе накочно од дожництето ќе искокне од лежиштето.  $\alpha$ 

- Додека свети сијаличката за пристап, фотоапаратот чита податоци од картичката додока овети слуали ката за приетан, фотоанаратот тита податоци од карти ката<br>или снима податоци на неа. Батеријата не смее да се вади додека свети оваа сијаличка. Во спротивно, картичката може да се оштети.
- сијаличка. Во спротивно, картичката може да се оштети.<br>• Кога функцијата [Default Media] (основен медиум) од почетниот екран е поставена кога функцијата [Donant Mean] (conoben модиум) од по тениот скран с поставена<br>на [Internal Memory] (вградена меморија), записите ќе се меморираат во вградената меморија и покрај тоа што е ставена"Memory Stick Duo" картичка (страна 24).

# Траење на батеријата и капацитет на меморијата

#### **z** Траење на батеријата и максимален број слики кои може да се  ${\bf c}$ нимат / прегледаат

**со испорачаната оатерија и при известното време за снимање не завис<br>амбиентална температура од. 25°C (77°F).** Време за снимање не завис да се разликуваат зависно од начинот на кој се користи фотоапаратот. Во табелата е навелен приближниот број фотографии кои може да се снимат / прегледаат со една полна батерија, во нормален режим на фотографирање  $\blacksquare$ со испорачаната батерија и при Имајте во предвид дека овие броеви може

- Со текот на времето капацитетот на
- Бројот на фотографии кои може да се снимат намалуваат во следните услови: / прегледаат и траењето на батеријата се
- Кога амбиенталната температура е ниска. Од околу э секунди на секоја фотографија.
- $-$  Когачесто се користи блицот.  $\blacksquare$
- Кога фотоапаратот често се вклучува исклучува.
- Кога често се зумира.
- I zbrana e zasilena svetlina na ekranot.
- [AF Mode] f unkci jata e postavena na [Monitor].
- [SteadyShot] е поставена на [Continuous].
- Кога батеријата е речиси празна.
- ↑ <del>1999 1999 1999 1999 1999 1999 1999</del> – Кога апаратот е поврзан на мрежата

## **При фотографирање**

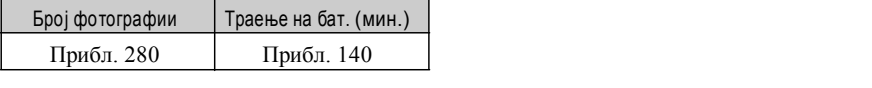

- Фотографирање во следните ситуации:
- Функцијата [AF Mode] е поставена на[Single].
- Кога функцијата за стабилизатор [SteadyShot] е поставена на [Shooting].
- Се фотографира на секои 30 секунди.
- $-$  За секоја фотографија, копчето за зумирање се движи од позицијата W до позицијата Т или обратно.
- Се користи продолжен блиц за секое.
- Фотоапаратот се исклучува / вклучува на секои 10 фотографии.

• Извршените мерења се базирани на СІРА стандардите.

(CIPA: Camera & Imaging Products Association)

• Достапниот број фотографии / достапното време за снимање не зависи од поставената резолуција на сликата.

## **[ При прегледување**

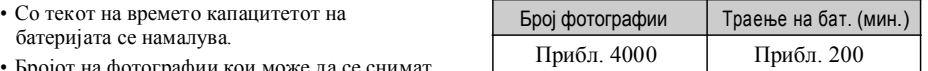

• Прегледување на фотографиите со задржување од околу 3 секунди на секоја фотографија.

#### **При снимање видео записи**

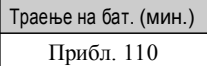

 $^*$  Кога функцијата за стабилизатор  $^{*}$  [320] • Непрекинато снимање, со поставена резолуција [320]

#### Емитување  $\blacksquare$ Прегледување II Πay<sub>3</sub>a • Премотув. напред • Премотув. назад • Бавно прегледување  $(nash$ ы (напред) **Ничания** Бавно прегледување  $($ назад $)$  $\vert$ Емитување видео записи  $\mathbf{H}/\mathbf{F}$  C  $\mathbf{K}$   $\mathbf{H}/\mathbf{F}$  C  $\mathbf{K}$   $\mathbf{H}$   $\mathbf{H}$ премотув. напред Н< /><br>• Скок назад, Заштита Коментар Налепница Резервна копија Анализа на сликата (завршено / незавршено) Ɉɪɢɝɢɧɚɥɧɚɫɥɢɤɚ Ɂɚɨɬɜɨɪɚʃɟɧɚɬɟɤɫɬɨɬɡɚɩɨɦɨɲ, ɫɨɱɭɜɚɧɨ / ɧɟɫɨɱɭɜɚɧɨ) ɤɥɢɤɧɟɬɟɧɚ [Start] ĺ [All Programs] ɡɚ  $o_{\overline{n}}$  $\vert$ 4 $\vert$ C:32:00 s in the state of the state of the state of the state of the state of the state of the state of the state of the state of the state of the state of the state of the state of the state of the state of the state of the state  $\mathbb{R}$   $\mathbb{R}$   $\mathbb{C}$   $\mathbb{C}$   $\mathbb{$ Picture Utility] ĺ [Help] ĺ [Album

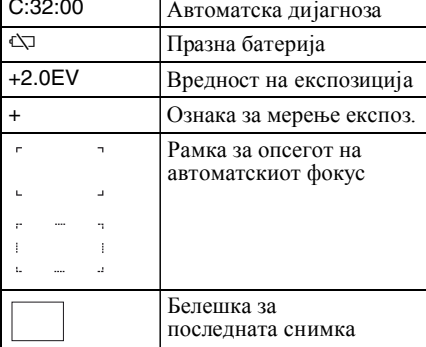

## $\sqrt{5}$

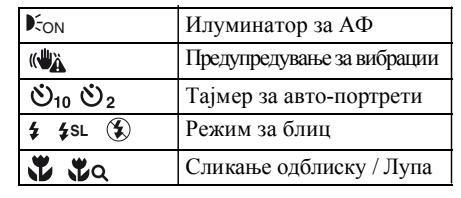

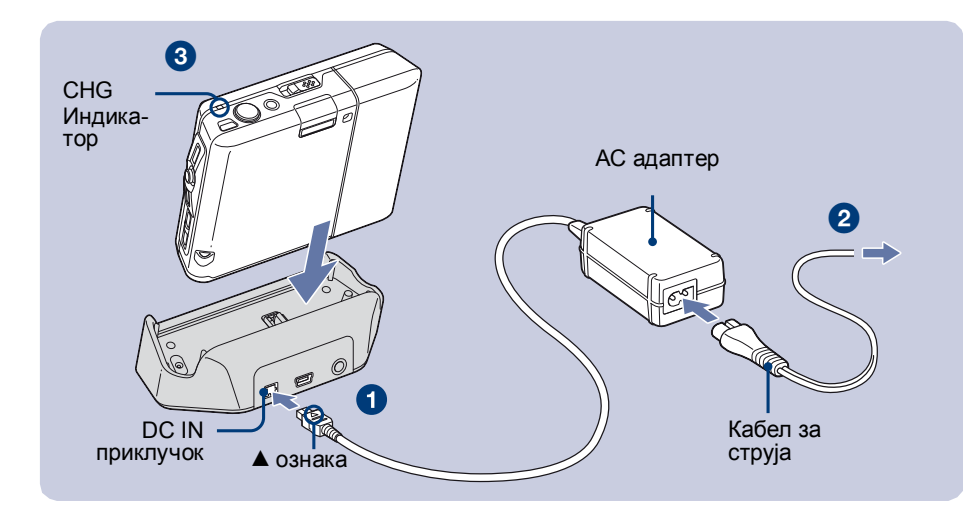

 $\bullet$  Поврзете го приклучокот од АС адаптерот (испорачан) во DC IN приклучокот на Cyber-shot базата (испорачана).

**<sup>2</sup>** Поврзете го приклучокот од кабелот за струја во АС адаптерот, па потоа **вклучете го во струја** 

# **S** Поставете го апаратот на Cyber-shot базата.

Индикаторот СНG почнува да свети кога ќе започне полнењето. Кога индикаторот СНG ќе се исклучи, батеријата е полна (целосно наполнета).

#### **Време на полнење**

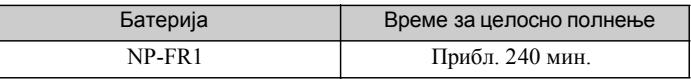

- Време потребно да се наполни целосно испразнета батерија на температура од 25°C (77°F). Полнењето може да потрае подолго, зависно од надворешните услови.
- Повеќе детали за достапните времиња има на страна 33.
- Дури и кога индикаторот СНG не свети, сè додека полначот е вклучен во струја, тој е под напон. Доколку дојде до некој проблем со полначот за батеријата, веднаш исклучете го од струја
- Не го поставувајте АС адаптерот во тесен простор, на пр. помеѓу ѕид и мебел.
- Доколку планирате да не го користите апаратот подолго време, исклучете го AC адаптерот од DC IN приклучокот на Cyber-shot базата и исклучете го кабелот од струја.
- Доколку е неопходно, користете комерцијално достапен адаптер за електричниот приклучок (штекер), зависно од неговиот дизајн.

#### ----  $\sqrt{3}$ • ɇɚɩɪɚɜɢɬɟɪɟɡɟɪɜɧɚɤɨɩɢʁɚɧɚɫɢɬɟɩɨɞɚɬɨɰɢ ɧɚɮɨɬɨɚɩɚɪɚɬɨɬ. ɉɪɟɩɨɪɚɱɥɢɜɨɟɪɟɞɨɜɧɨɞɚ  $\bf{B}$

2007/01/01

• ɉɪɟɛɚɪɭɜɚɬɟɢɧɮɨɪɦɚɰɢɢ

ɋɨɩɪɨɝɪɚɦɚɬɚ "Album Editor", ɦɨɠɟɬɟɞɚ:

 $\blacksquare$ 

 $\overline{\phantom{a}}$  $441$   $+1$ 

**"Album Editor"**

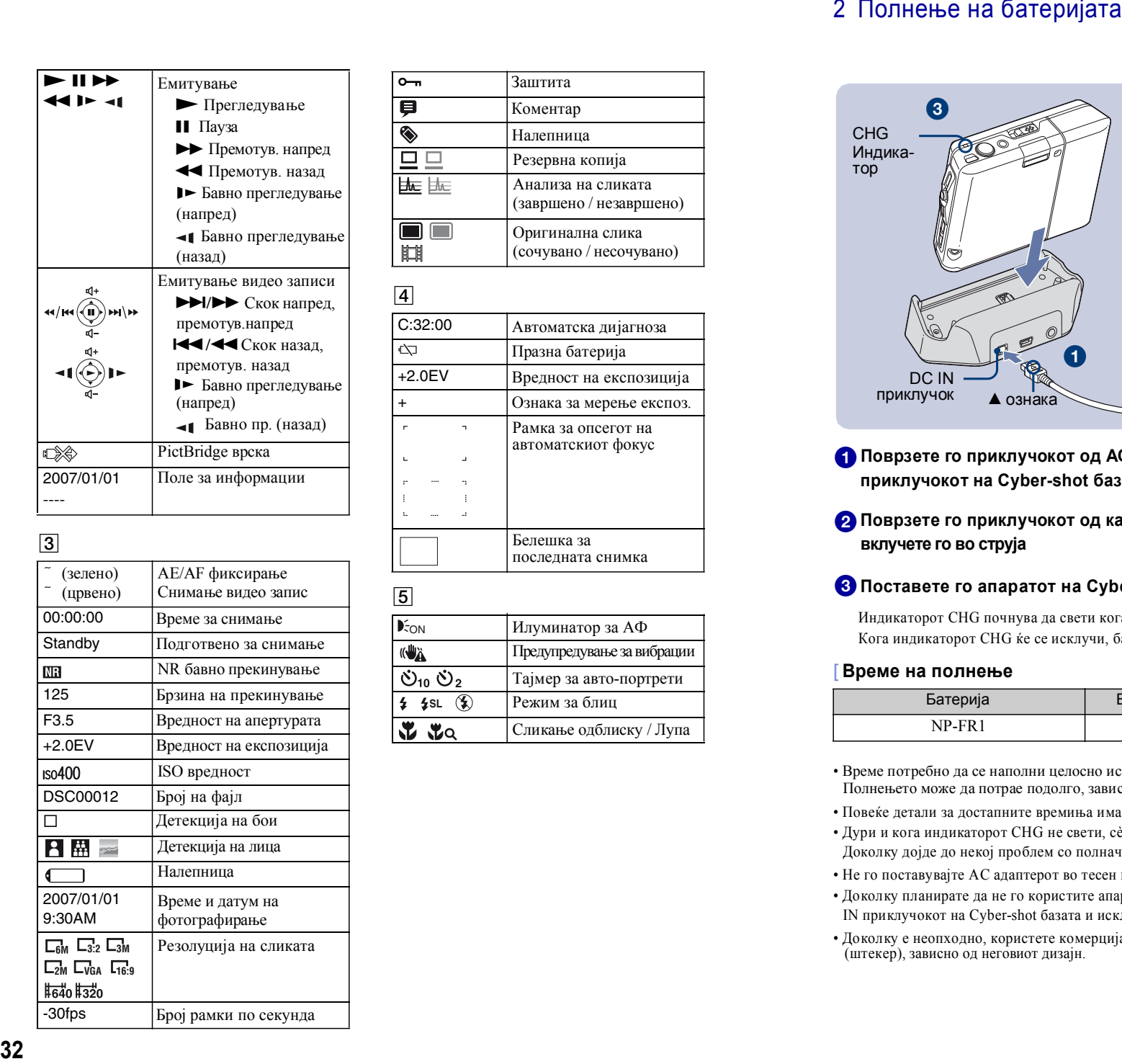

ɩɪɟɦɨɬɭɜ. ɧɚɡɚɞ • Ʉɨɦɛɢɧɢɪɚɬɟɢɞɟɥɢɬɟɚɥɛɭɦɢ → <del>устрения</del> в Бавно прегледување  $(Hampen)$  $\leftarrow$  Бавно пр. (назад) • <del>Фалия в Суфия</del> • РісtBridge врска  $\overline{2007/01/01}$  Поле за информации

# *ǯȈȗȖȊȍȳȍȐȕȜȖȘȔȈȞȐȐ, ȗȘȖȊȍȘȍȚȍȊȖ*

# **[ Проверка на преостанатата енергија во батеријата**

-<br>Отворете го капакот на објективот и притиснете го копчето POWER фотоапаратот. На екранот се прикажува нивото на енергија во батеријата. Доколку индикаторот за батерија не е прикажан, сменете го приказот на екранот со притискање на копчето DISP.

- Потребна е околу 1 минута за преостанатото време да се прикаже правилно.
- Само сти се прикажува, зависно од режимот.
- Во одредени услови, преостанатото време за користење може да не се прикаже правилно.
- По првото вклучување на фотоапаратот, на екранот се појавува менито за дотерување на часовникот  $(c$ трана 15).

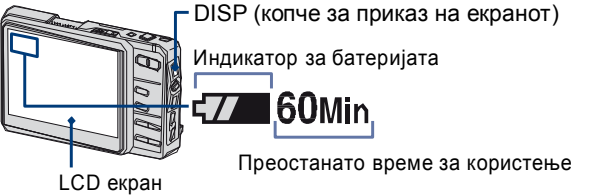

DISP (копче за приказ на екранот)

Индикатор за батеријата

нато време за користење

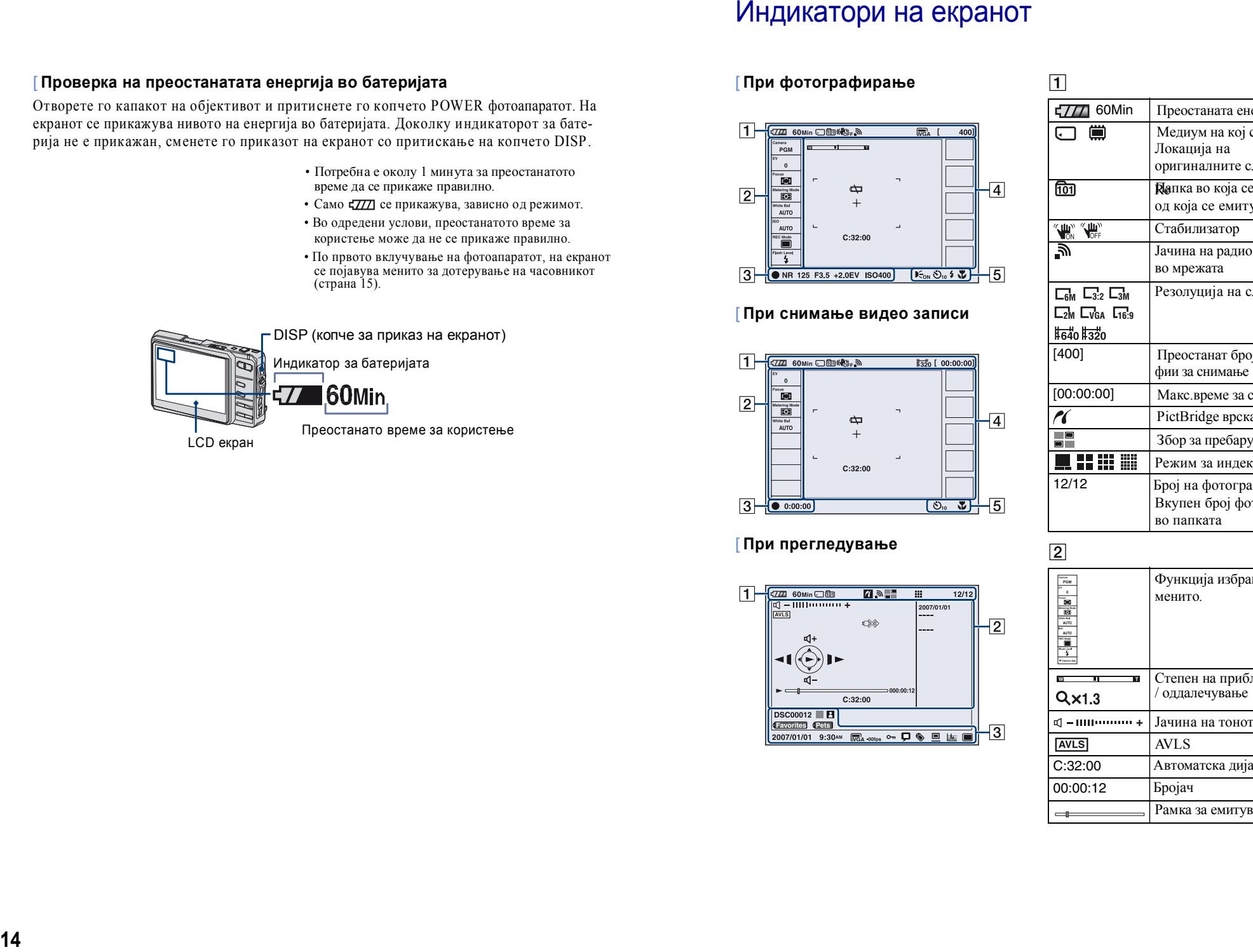

**[** При фотографирање

## **[ При снимање видео записи**

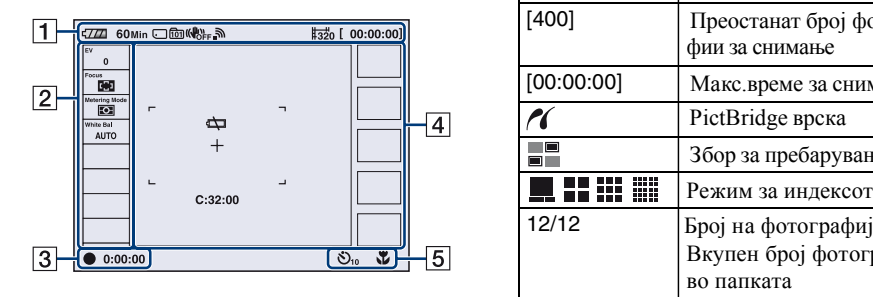

# $\begin{array}{c|c} \hline \textsf{I} \textsf{I} \textsf{$

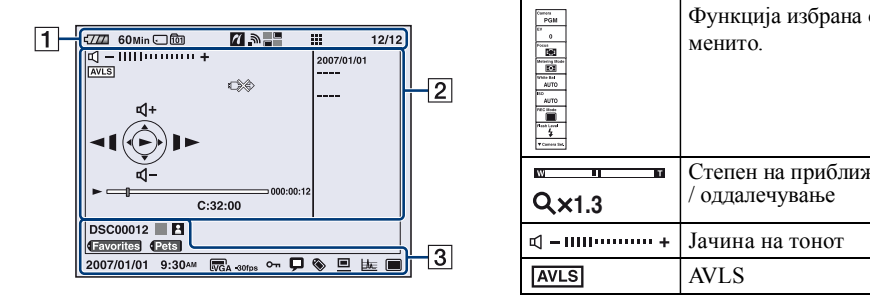

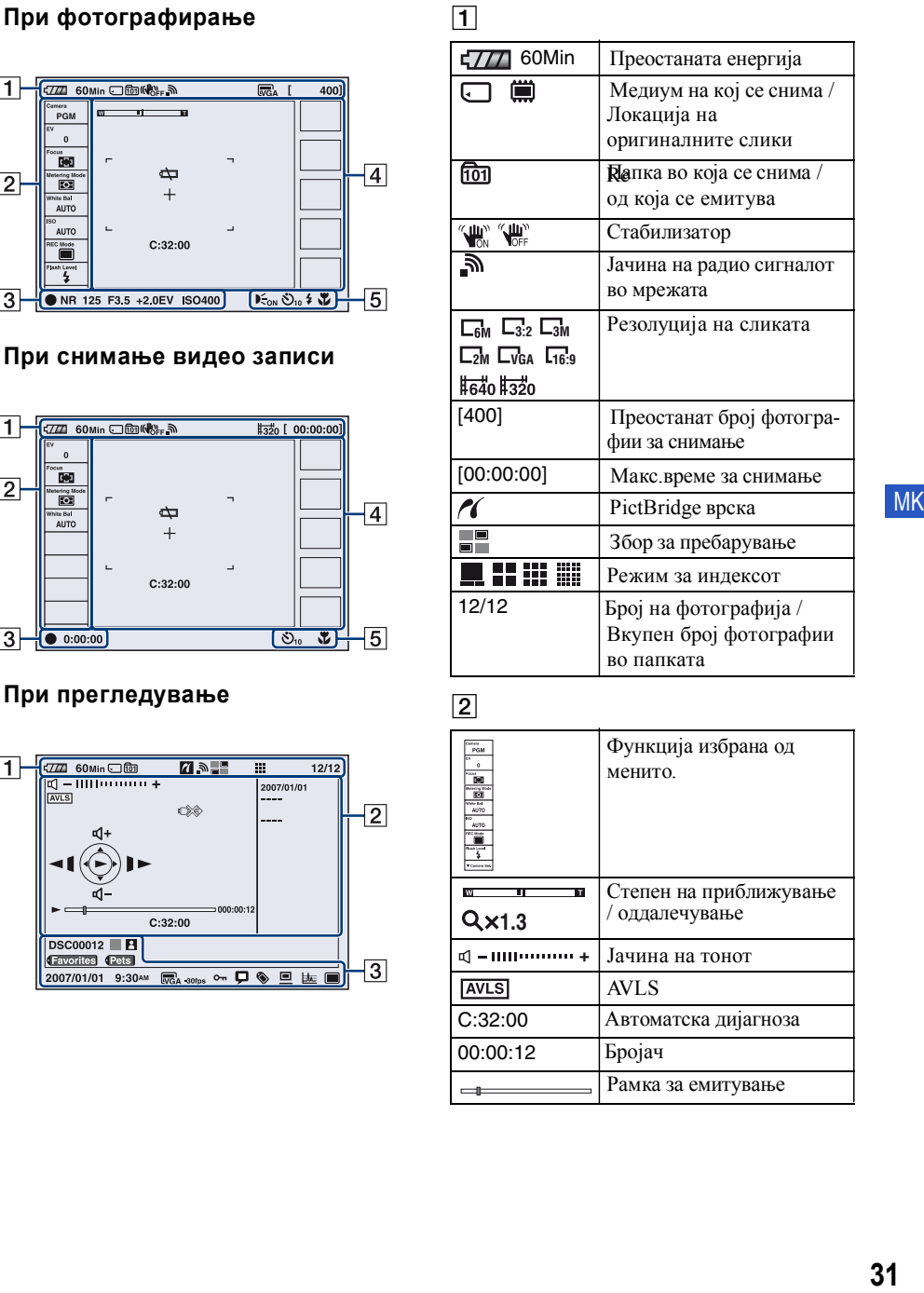

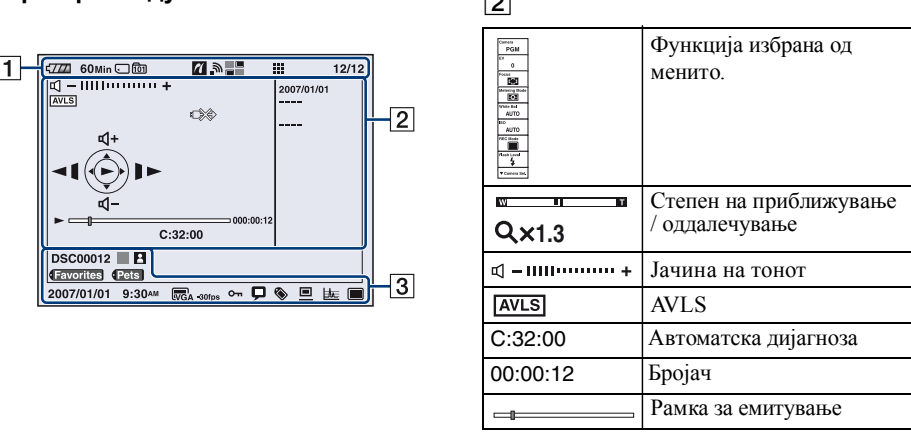

# Слушање музика

Можете да ги емитувате MP3 фајловите снимени во папката "MUSIC" во вгралената меморија на фотоапаратот. За повеќе информации, проучете го "Cyber-shot Handbook" прирачникот.

Ɂɚɢɡɛɢɪɚʃɟɮɭɧɤɰɢʁɚɡɚɮɨɬɨɝɪɚɮɢɪɚʃɟ / ɫɧɢɦɚʃɟɢɥɢɩɪɟɝɥɟɞɨɞɨɫɧɨɜɧɨɬɨɦɟɧɢ.

# Преснимување музички фајлови

Во овој дел е опишано преснимувањето музички фајлови во папката "My Music".

- **1** Поврзете го фотоапаратот со компјутер и притиснете CONNECT.
- **2** Кликнете на [Start]  $\rightarrow$  [My Music].
- Содржините од папката "My Music" се прикажуваат на екранот.
- **3** Кликнете со десното копче на саканиот музички фајл и изберете [Copy].
- **4** Кликнете два пати на [My Computer]  $\rightarrow$  [Removable Disk]  $\rightarrow$  [MUSIC]. Потоа со десното копче кликнете на прозорецот "My Music" за да го отворите, па кликнете на [Paste]. Музичкиот фајл е копиран во папката "MUSIC" на фотоапаратот.
	- Апаратот нема поддршка за фајлови во ATRAC3 и ATRAC3plus формат. Со фотоапаратот можат да се емитуваат само фајлови во МРЗ формат.

# **Емитување на музичките фајлови**

- **1** Притиснете НОМЕ за да го отворите почетниот екран.
- Изберете [ $\Box$ ] (Music)  $\rightarrow$  [ $\Box$ Audio Player] со контролното копче, па

притиснете на ~. Програмата за емитување се прикажува. ɍɩɚɬɫɬɜɨɡɚɮɭɧɤɰɢʁɚɬɚ

 $2$  Притиснете $\tilde{}$ 

Емитувањето започнува.

# За деактивирање на копчињата

 $\Pi$ ритиснете \$.

# **За паузирање** в изменение в том изменение в том изменение в том изменение в том изменение в том изменение в том **26**<br>
1 Гипп<br>
2 ГЕ За, При<br>
3 ГЕ За, При<br>
3 ГЕ За Дви<br>
3 Дви<br>
3 Дви

Притиснете ~. <del>Δ</del><br><del>Δευνάστες</del> διαφορές, ο επίσης επιχείρησης στις επιχείς ενανός της αναφέρειας της επιχείρησης της επιχείρησης της επιχείρησης της επιχείρησης της επιχείρησης της επιχείρησης της επιχείρησης της επιχείρησης της επιχεί

За префрлување на претходниот/следниот запис

Движете го контролното копче кон ß/à .

# За прилагодување на јачината на тонот

Движете го контролното копче кон á/â.

# 3 Вклучување на камерата / Дотерување на часовникот

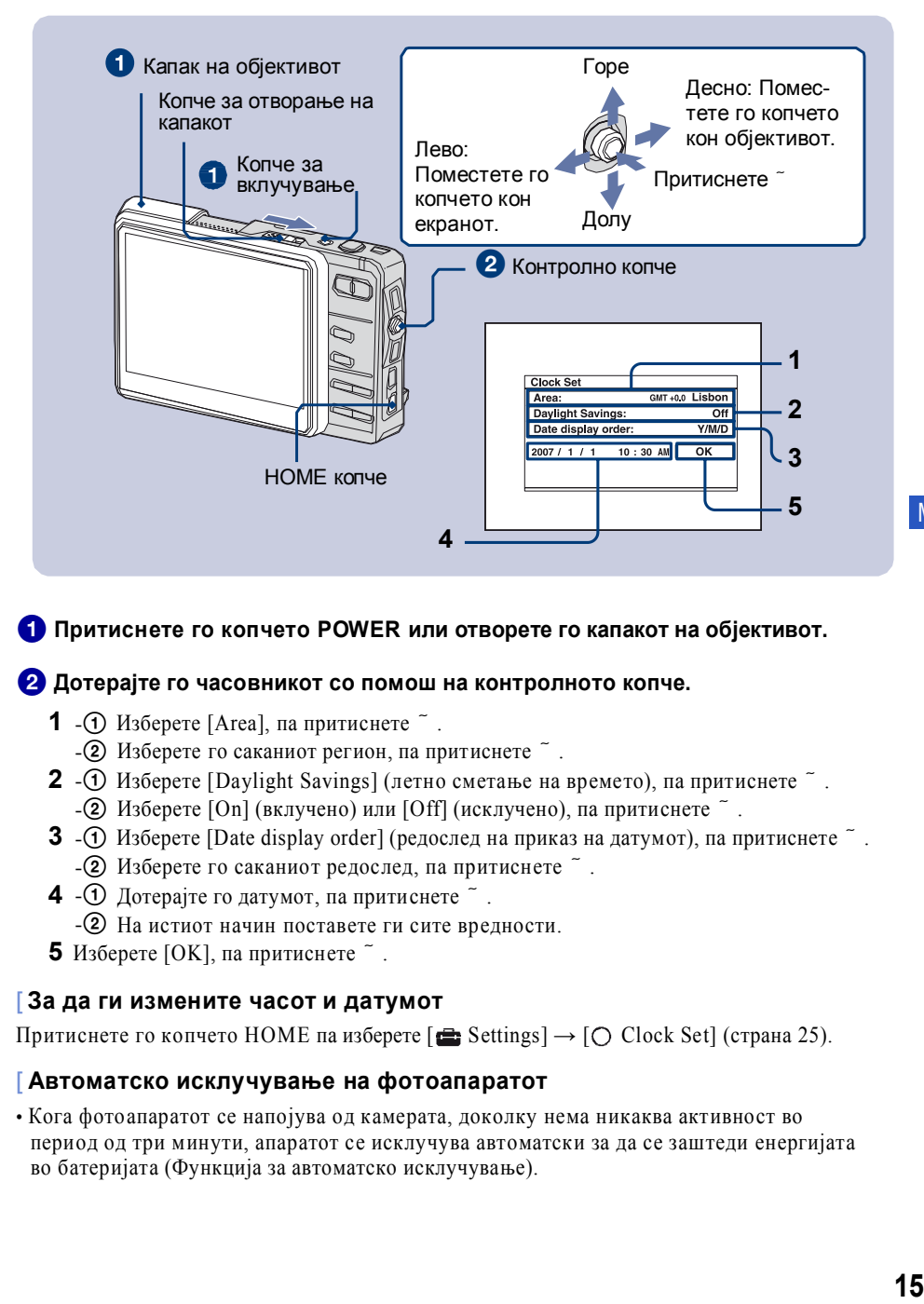

# **• Притиснете го копчето POWER или отворете го капакот на објективот.**

# **<sup>2</sup>** Дотерајте го часовникот со помош на контролното копче.

- **1 ①** Изберете [Area], па притиснете ~.
	- $-$ 2 Изберете го саканиот регион, па притиснете  $\tilde{\ }$ .
- **2 1** Изберете [Daylight Savings] (летно сметање на времето), па притиснете ~. - $\Omega$  Изберете [On] (вклучено) или [Off] (исклучено), па притиснете  $\tilde{ }$ .
	- **3**  $\sim$   $\sigma$  Изберете [Date display order] (редослед на приказ на датумот), па притиснете  $\tilde{ }$  . - $\Omega$  Изберете го саканиот редослед, па притиснете  $\tilde{\ }$ .
	- $\boldsymbol{4}$  - $\odot$  Дотерајте го датумот, па притиснете  $\tilde{\ }$  .
		- -2 На истиот начин поставете ги сите вредности.
	- ɉɨɦɟɫɬɟɬɟɝɨ **ɤɨɩɱɟɬɨɡɚɜɚɞɟʃɟ**  $5$  *H*<sub>3</sub> берете [OK], па притиснете  $\tilde{ }$ .

# [ За да ги измените часот и датумот

Притиснете го копчето НОМЕ па изберете [ $\blacksquare$  Settings]  $\rightarrow$  [  $\bigcirc$  Clock Set] (страна 25).

# [ Автоматско исклучување на фотоапаратот

• Кога фотоапаратот се напојува од камерата, доколку нема никаква активност во период од три минути, апаратот се исклучува автоматски за да се заштеди енергијата ъю батеријата (Функција за автоматско исклучување).

# 4 Поврзување на фотоапаратот со компјутер

Со испорачаниот софтвер, Фотографиите и видео записите снимени со фотоапаратот можат да се прегледуваат на компјутер. Проучете го "Cyber-shot Handbook" прирачникот од испорачаниот CD-ROM за повеќе детали.

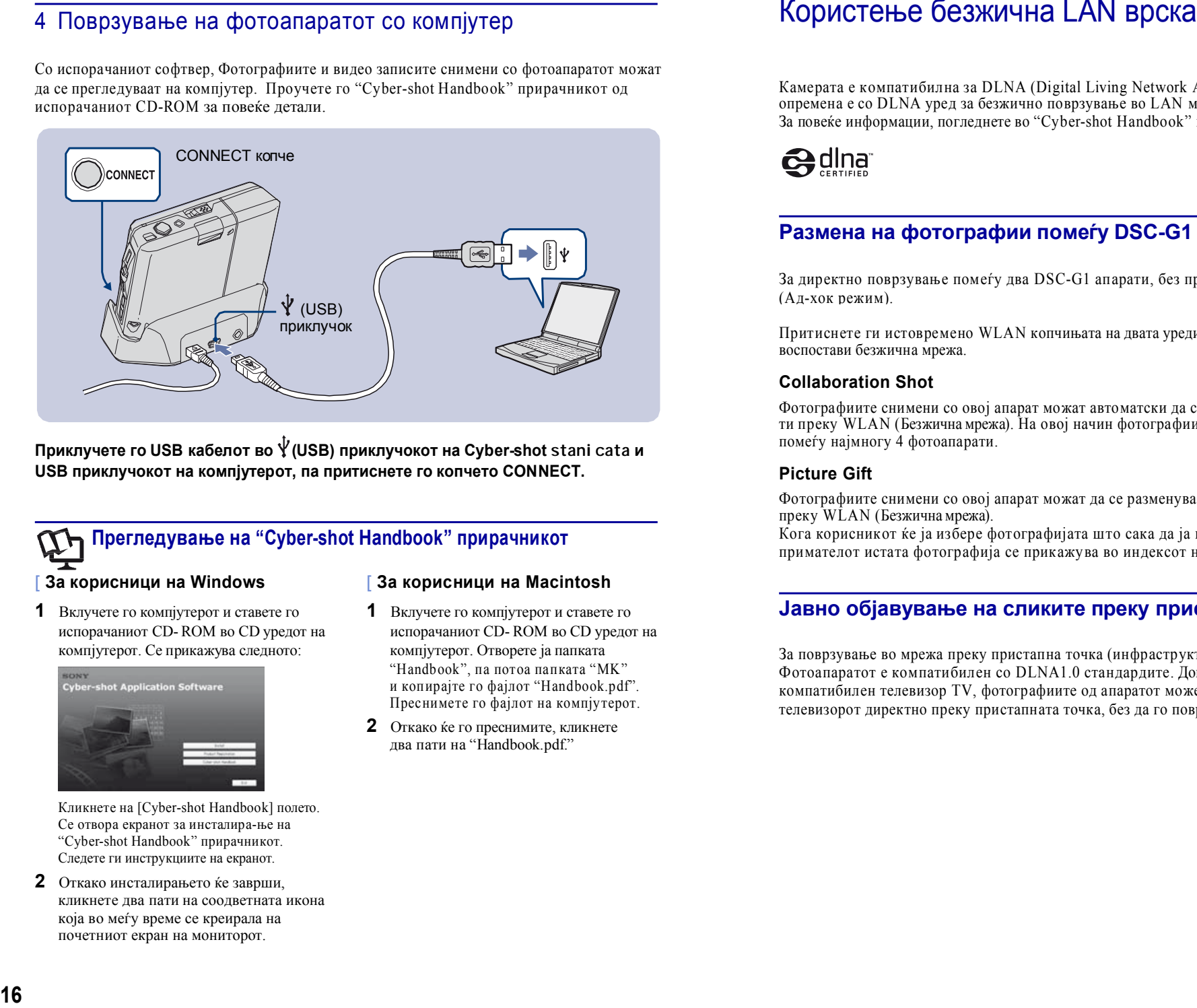

**ɉɪɢɤɥɭɱɟɬɟɝɨ USB ɤɚɛɟɥɨɬɜɨ (USB) ɩɪɢɤɥɭɱɨɤɨɬɧɚ Cyber-shot stanicataɢ** USB приклучокот на компјутерот, па притиснете го копчето CONNECT. Приклучете го USB кабелот во 'ັ(USB) приклучокот на Cyber-shot stani cata ɦɟɦɨɪɢʁɚɢɩɨɤɪɚʁɬɨɚɲɬɨɟɫɬɚɜɟɧɚ"Memory Stick Duo" ɤɚɪɬɢɱɤɚ (ɫɬɪɚɧɚ 24).

# $\Psi$ Прегледување на "Cyber-shot Handbook" прирачникот

За корисници на Windows

## За корисници на Macintosh

**1** BKJIV ЧЕТ В КЛУЧЕТ В КОМПРОСТОВ И СТАВЕТЕ ГО испорачаниот CD-ROM во CD уредот на компіутерот. Се прикажува следното:

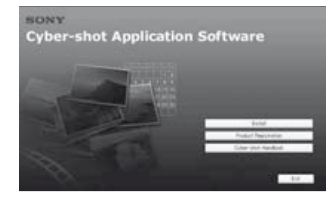

Кликнете на [Cyber-shot Handbook] полето. Се отвора екранот за инсталира-ње на "Cyber-shot Handbook" прирачникот. Следете ги инструкциите на екранот.

**2** Откако инсталирањето ќе заврши, кликнете два пати на соодветната икона која во меѓу време се креирала на почетниот екран на мониторот.

# **1** Вклучете го компјутерот и ставете го испорачаниот CD-ROM во CD уредот на

- komuivrenor. Orbonere ja nankara "Handbook", па потоа папката "MK" и копираїте го фаілот "Handbook.pdf". Преснимете го фајлот на компјутерот.
- **2** Откако ќе го преснимите, кликнете два пати на "Handbook.pdf."

## *ǯȈȗȖȊȍȳȍȐȕȜȖȘȔȈȞȐȐ, ȗȘȖȊȍȘȍȚȍ ȊȖȟȍȒȖȘȖȚ* 1*ȕȈșȚȘȈȕȈ 22*

Камерата е компатибилна за DLNA (Digital Living Network Alliance) врска, односно, za повеќе информации, погледнете во "Cyber-shot Handbook" прирачникот.  $S_{\text{max}}$ опремена е со DLNA уред за безжично поврзување во LAN мрежа.

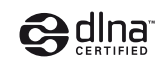

## ɩɨɱɟɬɧɢɨɬɟɤɪɚɧ) Размена на фотографии помеѓу DSC-G1 апарати

За директно поврзување помеѓу два DSC-G1 апарати, без пристапна точка  $(A \pi - x \circ \kappa)$ 

Притиснете ги истовремено WLAN копчињата на двата уреди, за помеѓу нив да се<br>водностави бозушина мроко воспостави безжична мрежа.

## **Collaboration Shot**

Фотографиите снимени со овој апарат можат автоматски да се пратат до други фотоапарати преку WLAN (Безжична мрежа). На овој начин фотографиите може да се споделуваат помеѓу најмногу 4 фотоапарати.

## **Picture Gift**

режа).  $\Box$ Фотографиите снимени со овој апарат можат да се разменуваат со други фотоапарати преку WLAN (Безжична мрежа).

примателот истата фотографија се прикажува во индексот на фотографии. Кога корисникот ќе ја избере фотографијата што сака да ја прати, кај апаратот на

#### Repeat (ɩɨɜɬɨɪɭɜɚʃɟ) MEGA BASS (ɡɚɫɢɥɟɧɛɚɫ) Јавно објавување на сликите преку пристапна точка

За поврзување во мрежа преку пристапна точка (инфраструктурен режим). Фотоапаратот е компатибилен со DLNA1.0 стандардите. Доколку имате DLNAкомпатибилен телевизор TV, фотографиите од апаратот можете да ги прегледувате на телевизорот директно преку пристапната точка, без да го поврзувате со A/V кабел.

#### Уживање со испорачаниот софтвер *ȟȍȒȖȘȖȚ* 1*ȕȈșȚȘȈȕȈ 22*

<u>i</u>

Повеќе детали за софтверот има во "Cyber-shot Handbook" прирачникот, или во текстот за помош за конкретната програма.

# **"Album Editor"** Ⱦɟɬɚɥɢɡɚɬɟɤɨɜɧɨɢɡɛɪɚɧɚɬɚɮɭɧɤɰɢʁɚɫɟɩɪɢɤɚɠɭɜɚɚɬɜɨɩɨɥɟɬɨɫɨɭɩɚɬɫɬɜɨɧɚɟɤɪɚɧɨɬ.

Co испорачаната "Album Editor" програма, со помош на компјутер можете лесно да и кликне ги пребарувате сликите и да ги подредувате во албуми, како и да ги уредувате својствата на фотографиите. Edito

Со програмата "Album Editor", можете да:<br> **Last Viewer Containers** 

- Именувате албум
- Ʉɨɦɛɢɧɢɪɚɬɟɢɞɟɥɢɬɟɚɥɛɭɦɢ  **Music** Audio Player (ɩɥɟɟɪɡɚɦɭɡɢɤɚ)
- Давате коментари за фотографиите
- Ги менувате својствата на фотографија или Прити албум  $\mathcal{P}$
- Копирате слики од фотоапаратот на компјутер
- Копирате слики од компјутерот на фотоапаратот и прекинување
- Пребарувате информации
- преоарувате информации<br>• Направите резервна копија на сите податоци на фотоапаратот. Препорачливо е редовно да  $\alpha$ е прави резервна копија на податоците, за да не дојде до нивно случајно губење.  $M_{\text{H}}$
- Со компјутерот од резервната копија да ги вратите податоците во фотоапаратот адаги  $\overline{a}$  $\Gamma$

#### **"Picture Motion Browser"** Internal Memory (and Theory (and Theory (and Theory (and Theory (and Theory (and Theory (and Theory (and Theory (and Theory (and Theory (and Theory (and Theory (and Theory (and Theory (and Theory (and Theory (and Theory (a

Со овој софтвер можете да ги уредувате фотографиите и видео записите снимени  $\epsilon$ о фотоапаратот на најразлични начини.

Со "Picture Motion Browser" можете:

- Да ги подредите записите во календар, според датумот кога се снимени.
- Да ги ретуширате, печатите или пратите записите во вид на e-mail прилози, да го смените датумот на снимање и слично.

За отворање на текстот за помош, кликнете на [Start]  $\rightarrow$  [All Programs] (in Windows 2000, [Programs])  $\rightarrow$  [Sony Picture Utility]  $\rightarrow$  [Help]  $\rightarrow$  [Picture] Motion Browser].

### За отворање на текстот за помош, кликнете на [Start]  $\rightarrow$  [All Programs] (за Windows 2000, [Programs])  $\rightarrow$  [Sony]  $\text{Ricov } \mathfrak{m}$  as  $\text{Picture Utility} \rightarrow [\text{Help}] \rightarrow [\text{Album}]$ Editor]

**Активирање и прекинување на "Album Editor"**

**Ⱥɤɬɢɜɢɪɚʃɟɧɚ "Album Editor"**

Притиснете го копчето CONNECT на Cyber- shot базата.

## Прекинување на "Album Editor"

Кликнете на копчето **×** во горниот десен агол на екранот

#### **[ Активирање и прекинување на "Picture Motion Browser"** Fully Format (ɰɟɥɨɫɧɨɮɨɪɦɚɬɢɪɚʃɟ)

#### **Ⱥɤɬɢɜɢɪɚʃɟɧɚ "Picture Motion Browser"**

Кликнете два пати на (Picture Motion Browser) иконата на работната површина, или, од менито Start: кликнете на [Start]  $\rightarrow$  [All Programs] (in Windows 2000,  $[Programs] \rightarrow [Sonv Picture Utility] \rightarrow$ [Picture Motion Browser]. **24Duri Editor"**<br>
24**Abum Editor"**<br>
24**Abum Editor"**<br>
24**Abum Editor"**<br>
24**Abum Editor"**<br>
24**Abum Editor"**<br>
24**Abum Editor"**<br>
24**Abum Editor"**<br>
24**Abum Editor"**<br>
24**Abum Editor"**<br>
24**Abum Editor"**<br>
24**Abum Editor"**<br>
24

## Прекинување на "Picture Motion Browser"

Кликнете на полето X во горниот десен агол на екранот.

# Инсталирање на софтверот

#### Оперативни системи кои ги поддржуваат програмите <mark>"Album Editor"</mark> и ···µ······<br>⊍ieture l ɬɨɪ **"Picture Motion Browser"**

Windows 2000 Professional (SP4 или понова верзија), Windows XP Home Edition или Windows XP Professional

- Претходно мора да биде инсталиран еден од наведените оперативни системи.
- "Album Editor" и "Picture Motion Browser" програмите не се компатибилни со Macintosh компјутери.

• Повеќе детали околу карактеристиките и системските потреби за "Album Editor" и "Picture Motion Browser" програмите можете да најдете во "Cyber-shot Handbook" упатството.

**1** Вклучете го компіутерот и ставете го испорачаниот CD-ROM во CD уредот на компјутерот. Се прикажува следното:

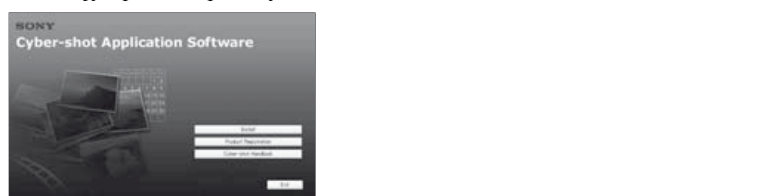

──<br>Кликнете на полето [Install]. Се прикажува екранот за избирање јазик.

- **изменять со комплетирате инсталирањето. 2** Следете ги инструкциите на екранот за да<br>го комплетирате инсталирањето
- **3** Откако инсталирањето ќе заврши, кликнете два пати на соодветната икона почетниот екран на мониторот. која во меѓу време се креирала на

# Едноставно фотографирање (Со автоматско прилагодување)

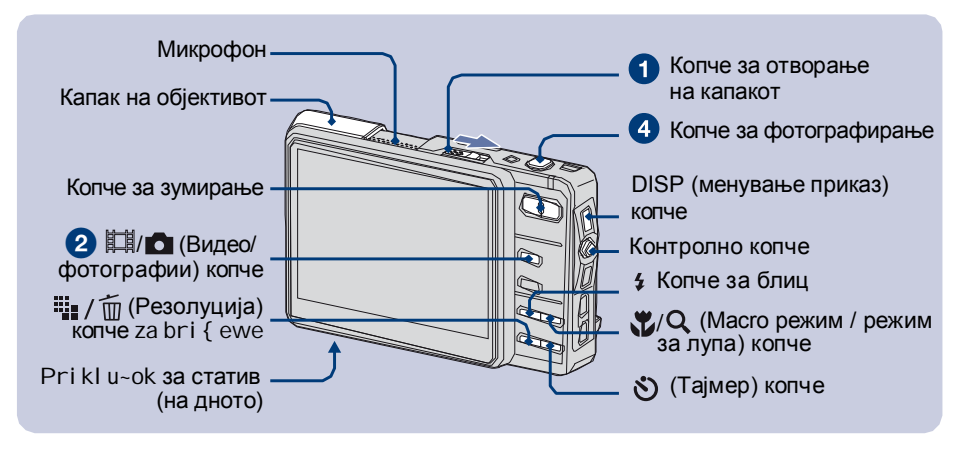

# **1** За да го отворите капакот на објективот, поместете го копчето OPEN (CAMERA).

Поместете го копчето до крај, додека не се чуе звук.

# **ɂɡɛɟɪɟɬɟɪɟɠɢɦɫɨɤɨɩɱɟɬɨ (ȼɢɞɟɨɡɚɩɢɫɢ / ɮɨɬɨɝɪɚɮɢɢ). /** 2 ɉɪɟɨɫɬɚɧɚɬɨɜɪɟɦɟɡɚɤɨɪɢɫɬɟʃɟ

Со секое притискање на НА∕а копчето, се менуваат режимот за фотографирање и снимање видео.

# **<sup>3</sup>**Држете го фотоапаратот стабилно, со рацете припиени кон телото.

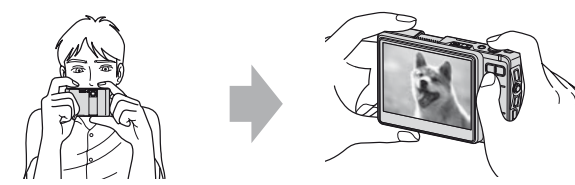

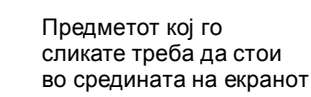

# **4 Притиснете го копчето за фотографирање.**

Покрај фотографијата, во вградената меморија се снима и малечка слика во албумот. За фотографии:

- **1** Држете го копчето притиснато до половина за да се фокусира предметот. Индикаторот » (АЕ/АF фиксирање) почнува да трепка со зелена боја. Потоа се емитува звучен сигнал, а индикаторот престанува да трепка и свети постојано. Предметот е фокусиран.
- 2 Притиснете го копчето за фотографирање до крај.

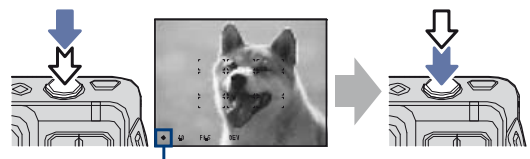

Индикатор за фиксирање на АЕ/АР

#### Вилео записи:

Притиснете го копчето до крај за да започне снимањето.

За да го прекинете снимањето, притиснете го копчето повторно.

# [ **Ʉɨɝɚɟɢɡɛɪɚɧɚɮɭɧɤɰɢʁɚɬɚ [ ] (Media Tools) ɢɥɢ [ ] (Settings) . Ɏɭɧɤɰɢɢɨɞɨɫɧɨɜɧɨɬɨɦɟɧɢ**

 Достапните функции варираат зависно од избраниот режим. Достапни се само функциите кои во моментот се прикажани на екранот.

#### Мени за фотографирање

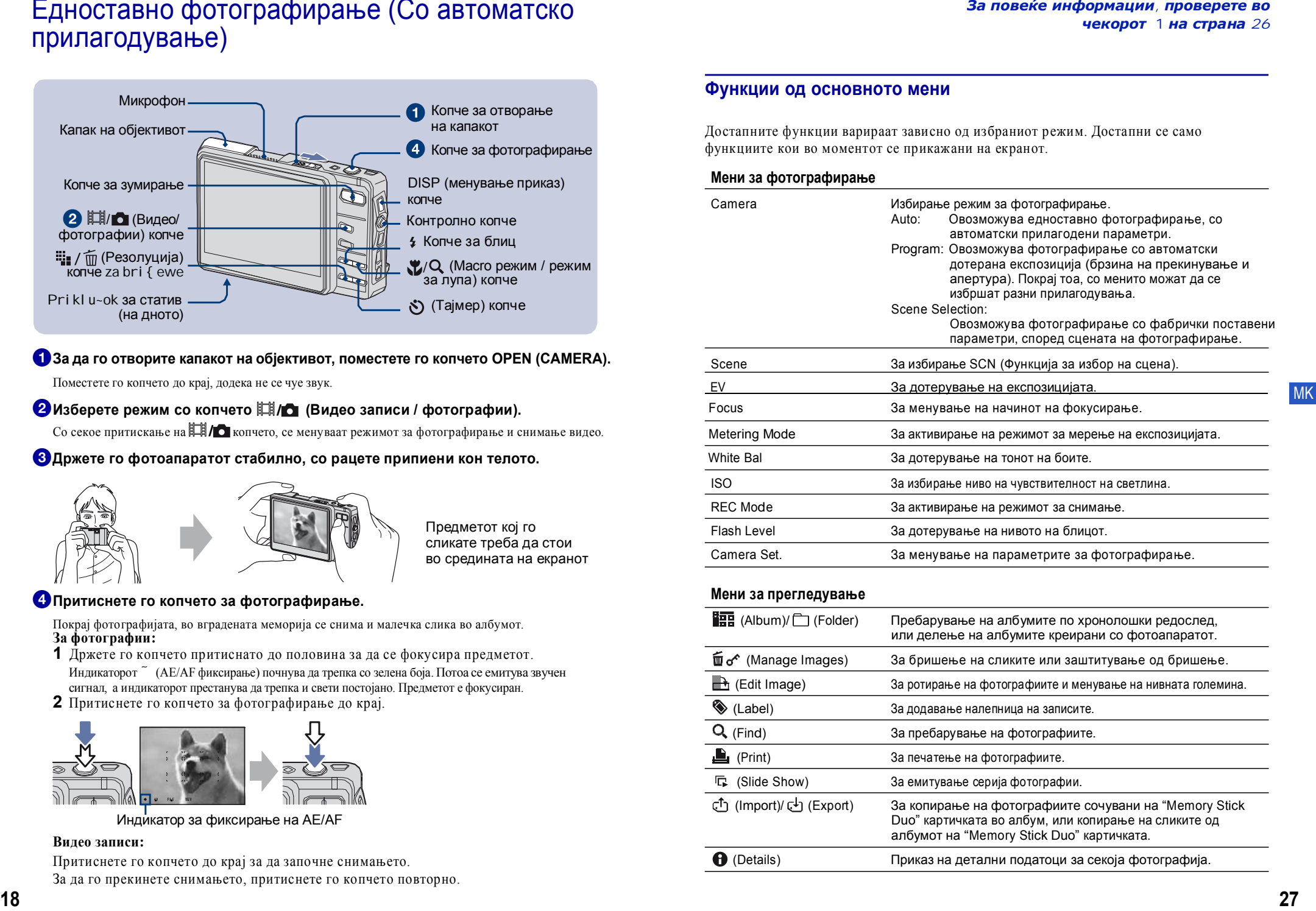

## Мени за прегледување

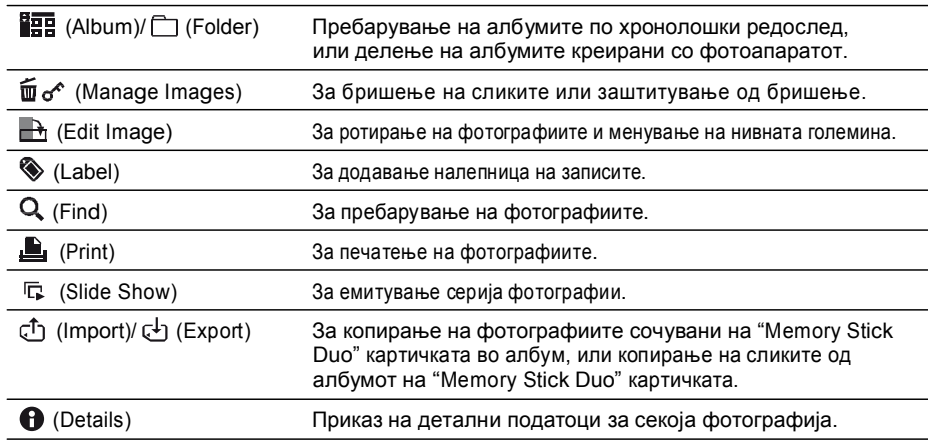

# користење на опциите од основното мени

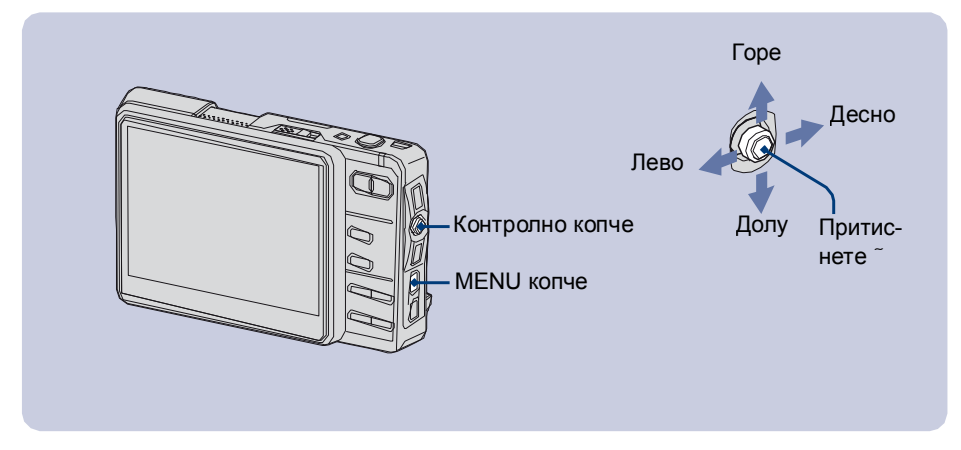

За избирање функција за фотографирање / снимање или преглед од основното мени.

# **О Притиснете MENU за влез во основното мени.**

• Зависно од тековниот режим, достапни се различни функции.

# Упатство за функцијата

Со поставување на функцијата [Function Guide] на [Off] (исклучено), упатствата нема да се прикажуваат.

#### <sup>2</sup> Движејќи го контролното копче á/â, изберете функција од менито.  $\overline{a}$

**3 Движејќи го контролното копче ß/à, дотерајте ја функцијата.**  $\overline{\phantom{a}}$ 

- За да се прикажат прикриените функции, движете го контролното копче кон ß/à .
- Откако ќе изберете функција во режимот за прегледување, притиснете  $\tilde{ }$  .

**4** Притиснете MENU за излез од основното мени.

# $\Box$  3 Умирање

Притиснете го копчето за зумирање.

iйнс трикратного приоли.<br>e www.gwere.gwe6www.ne вање, се активира дигиталното приближување. • Кога ќе се надмине трикратното приближу-

# [ <mark>≴</mark>Блиц (Избирање тип на блиц за фотографирање)

Притискајте го копчето  $\sharp$  додека не се избере саканиот режим за блиц. 4 NUTO: Автоматски

Во почетокот трепка, па потоа светнува во услови на слаба светлина.

- ≰: Блицот светнува без претходно трепкање
- $sL$ : Бавно трепкање на блицот

Блицот трепка бавно, за во услови на слаба светлина да може јасно да се долови заднината која е надвор од досегот на блицот.  $\mathcal{F}(\mathbf{F})$ . Не се користи блиц

# **[ Масго режим / Режим за лупа** (Фотографирање одблиску)

изоере еден од след<br>сликање одблиску. Притискајте го копчето Х додека не се избере еден од следните режими за

- **МОГЕ:** Исклучено (основно поставување)
- **У Г**аравидео записи<br>Посталниот брой в фотографирање одбли- и посталниот број фотогла ску (страна W: Прибл. 8 cm или подалеку.<br>Отвечен Т. Прибл. 85 cm или подалеку. Cтрана Т: Прибл. 25 cm или подалеку).
- грана т. гіриол. 25 спі или подалеку).<br>:Режим за лупа (Фиксирано на страната и и поставена ית<br>הח W: Прибл. 1 до 20 cm)<br>

# **[**  $\bullet$ **) Користење на тајмерот** за фотографии:

 $\Pi$ ритискајте го копчето $\bullet$ додека не се Максимален  $\mu$ збере саканата опција:

 $\cdot$ Фотографирање без тајмер $\cdot$ 

**о** За фотографирање по 10 секунди

: За фотографирање по 2 секунди

— Са фотографирање по 2 секупан<br>Притиснете го копчето за фотографирање. Откако ќе измине времето, апаратот и вазини в За видео записи: фотографира: сијали ната тренка додека и политика.<br>времето се одбројува. фотографира. Сијаличката трепка додека

<del>U</del><br>
Maro-noptpet association and the set of the set of the set of the set of the set of the set of the set of the set **bi**sising the part of the part of the part of the part of the part of the part of the part of the part of the part of the part of the part of the part of the part of the part of the part of the part of the part of the pa Сијаличка за

# $I ∞ ∘ †$  Менување na резолуција

Притиснете го копчето • • • / ° ш па изберете резолуција со контролното копче За да го исклучите ова мени, притиснете го копчето повторно.

#### За фотографии:

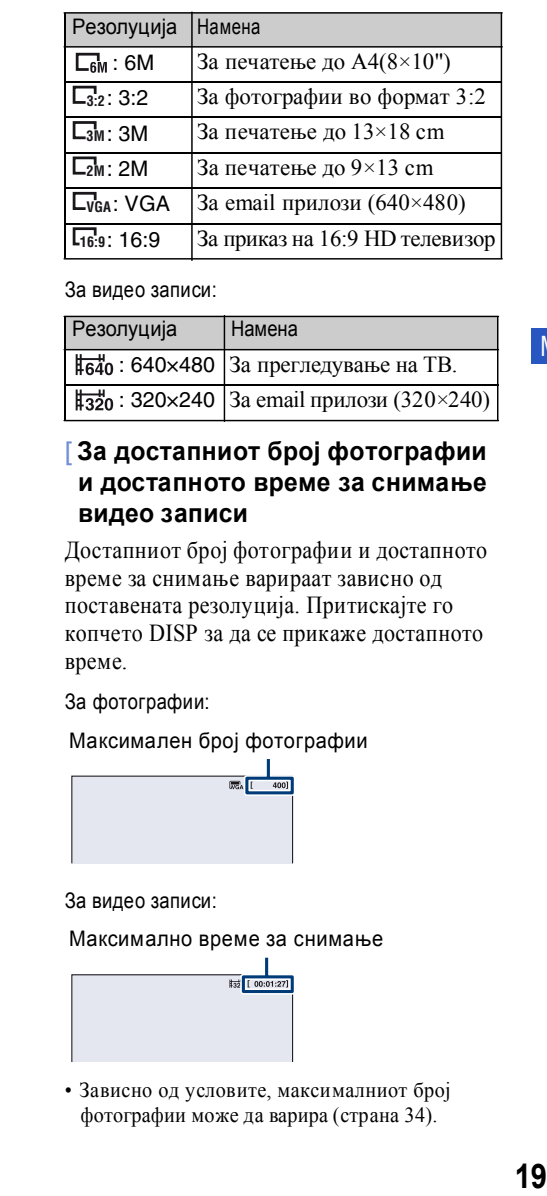

За вилео записи:

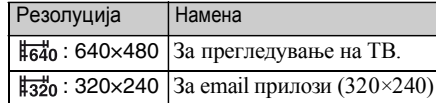

## **сање одблиску. и ростапното време за снимање За достапниот број фотографии видео записи**

**20 CAVING SAJIJIG (ФИКОЛРАНО НА СТРАНАТА** ИЗВОВНО ВО КОПЧЕТО DISP за да се прикаже достапното и коптето в станци  $B$ реме. Достапниот број фотографии и достапното време за снимање варираат зависно од поставената резолуција. Притискајте го време.

За фотографии:

Максимален број фотографии

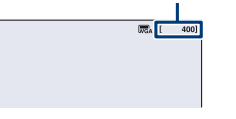

#### За видео записи:

Максимално време за снимање

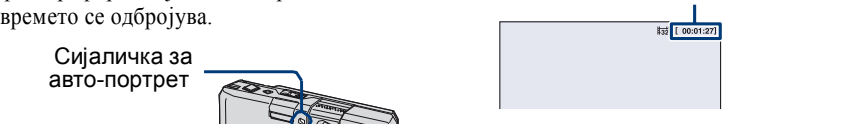

• Зависно од условите, максималниот број фотографии може да варира (страна 34).

# Прегледување / бришење на фотографиите

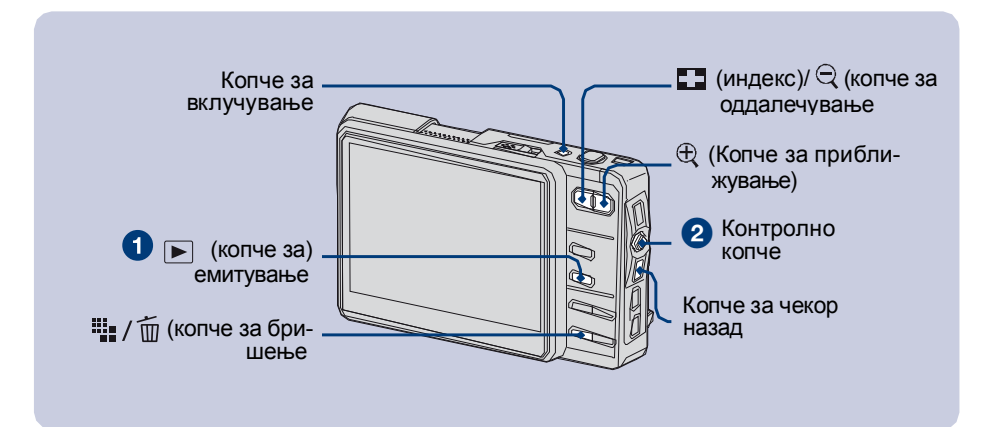

# **↑ Притиснете го копчето** ►.

Кога капакот на објективот е затворен, со притискање на копчето POWER i stiot se otvora.

## $\bf{2}$ Изберете фотографија движејќи го контролното копче кон **ß/à**. **USB ɩɪɢɤɥɭɱɨɤɨɬɧɚɤɨɦɩʁɭɬɟɪɨɬ, ɩɚɩɪɢɬɢɫɧɟɬɟɝɨɤɨɩɱɟɬɨ CONNECT.**

Со В се враќате на претходната фотографија, додека со д се преместувате на следната. Вилео записи:

Притиснете ~ за да го емитувате видео записот. (Притиснете повторно ~ за да го запрете<br>экительствов емитувањето.)

Држете го контролното копче кон позицијата В за да премотувате назад, или кон нозицијата да за да премотувате напред. (Притиснете <sup>2</sup> за нормално емитување.) Движете го контролното копче кон á*l* â за да ја прилагодите јачината на тонот.

# $\left[ \frac{m_{\bullet}}{2} \right]$  /  $\widehat{\mathbb{Z}}$  Бришење на фотографиите

- <del>1</del> <del>отворете ја сликата што сакате да ја избришете и притиснете на <sup>щ</sup>∎ / m (Delete).</del>  $\lim_{x \to \infty}$   $\lim_{x \to \infty}$   $\lim_{x \to \infty}$   $\lim_{x \to \infty}$
- **2** Изберете [Original Image Only] (само оригиналната слика) или [Original & Album Images] (оригиналната слика и сликичката во албумот) со контролното копче и притиснете  $\tilde{a}$ .

# $[$  ⊕  $\oplus$  3 големување на фотографиите (зумирање)

Притиснете ⊕ додека фотографијата е прикажана. За да ја намалите повторно, притиснете го копчето  $\Theta$  .

За да се движите низ фотографијата, поместувајте го контролното копче кон позициите á*l*â/ß/à .

За да ја затворите сликата, притиснете го копчето ВАСК (назад).

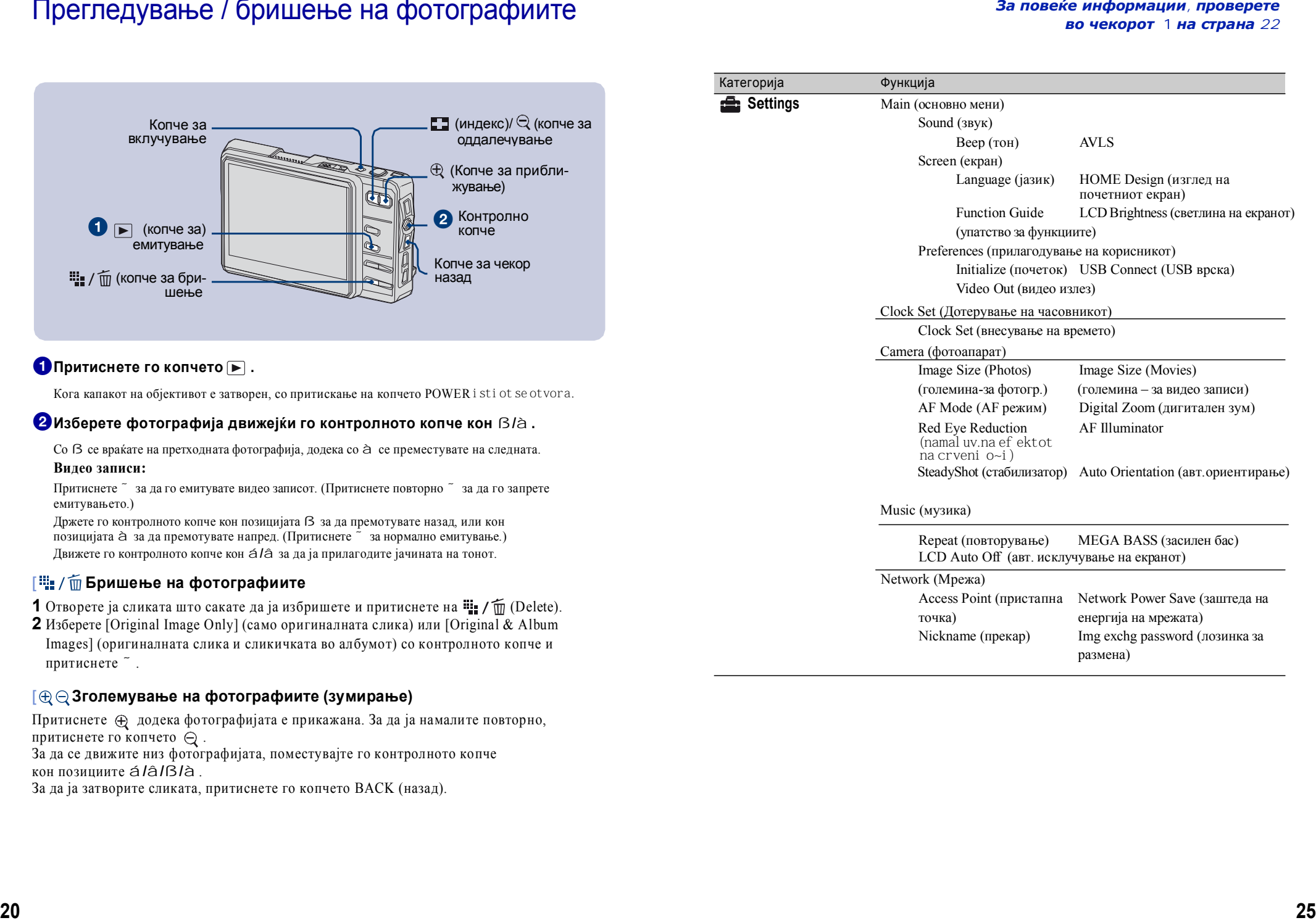

# Листа на функции од основното мени

Притиснете го копчеtо HOME за пристап до следните функсии. тритисястс то кончесо тгомъ за пристан до следните функсии.<br>Детали за тековно избраната функција се прикажуваат во полето со упатство на екранот.

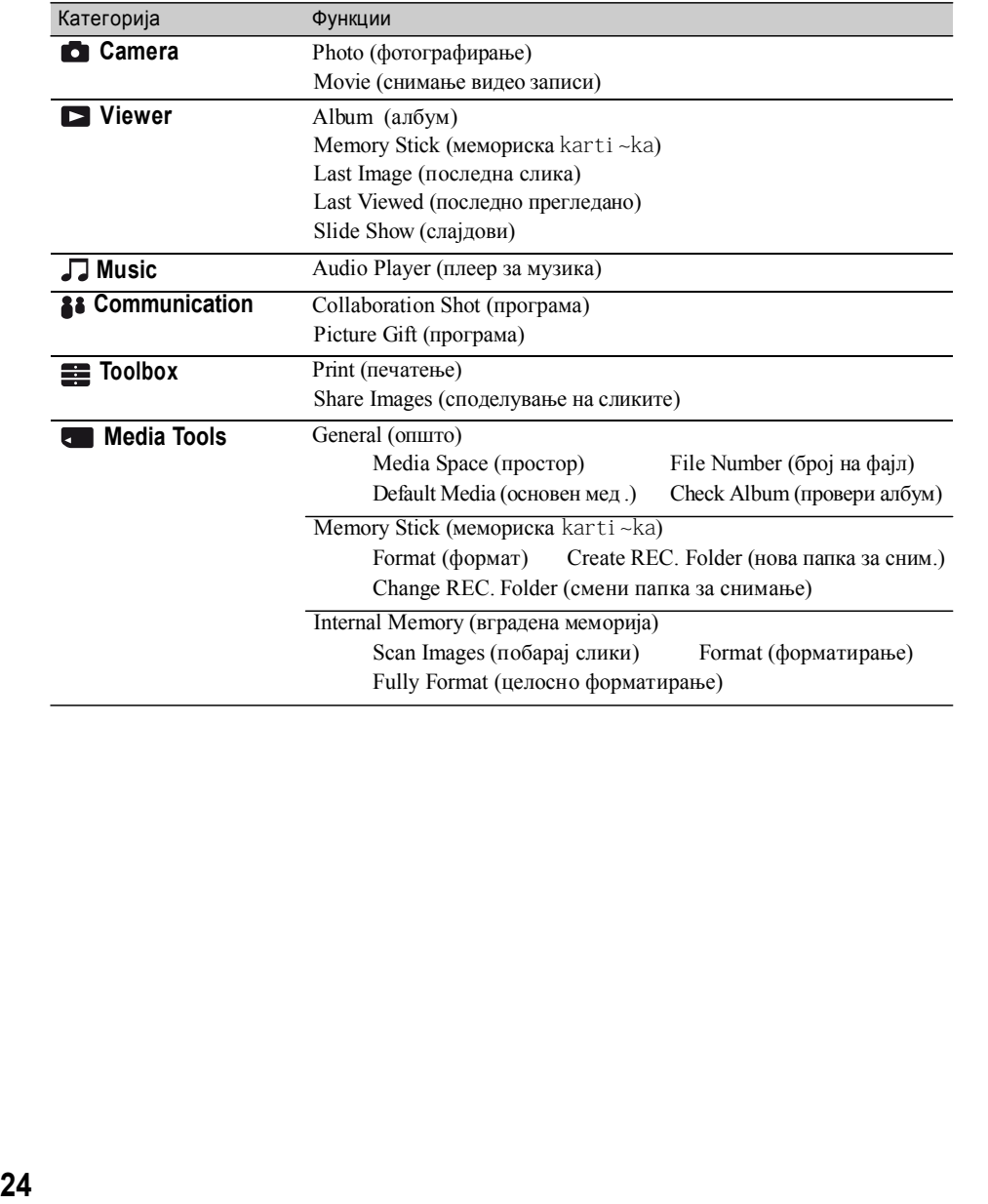

## $\sqrt{25}$  Прегледување со помош на индекс

**ɂɧɫɬɚɥɢɪɚʃɟɧɚɫɨɮɬɜɟɪɨɬ** ɉɪɢɬɢɫɧɟɬɟ ɡɚɞɚɝɨɨɬɜɨɪɢɬɟɢɧɞɟɤɫɨɬ. ɋɨɫɟɤɨɟɩɪɢɬɢɫɤɚʃɟɧɚɤɨɩɱɟɬɨ DISP **Ɉɩɟɪɚɬɢɜɧɢɫɢɫɬɟɦɢɤɨɢɝɢɩɨɞɞɪɠɭɜɚɚɬɩɪɨɝɪɚɦɢɬɟ "Album Editor" ɢ** или копчето  $\Box$ , екранот се менува на следниот начин.

**"Picture Motion Browser"** DISP (копче за менување на приказот)

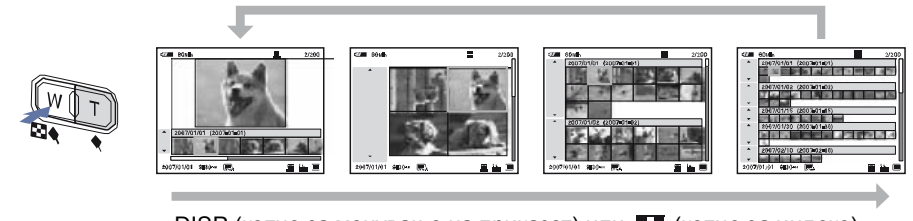

DISP (копче за менување на приказот) или Е∃ (копче за индекс)

.<br>Изберете фотографија со контролното копче. За да се вратите на прегледување слика по слика, притиснете  $\tilde{ }$ .

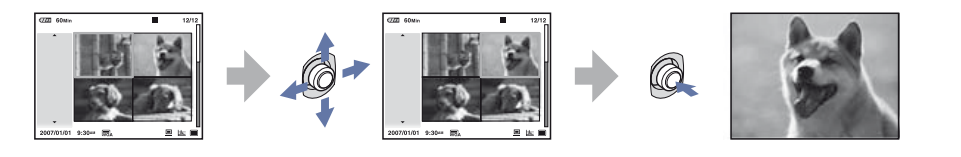

# [ Прегледување на фотографиите на телевизор

- · ·<br>Поврзете ги фотоапаратот и телевизорот Поврзете ги фотоапаратот и телевизорот со испорачаниот A/V кабел.<br>-

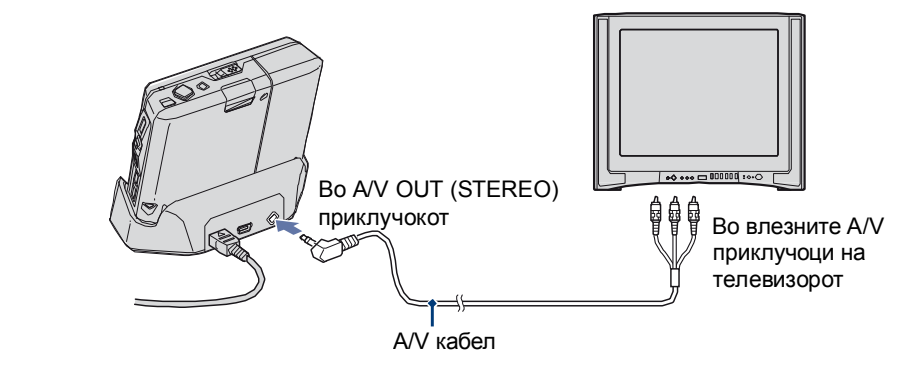

# Начин на користење – Почетен екран (home) / основно мени

# користење на почетниот екран

Преку почетниот екран можете да пристапите до разни функции. Овој екран може да се отвори и додека фотографирате и додека ги прегледувате фотографиите.

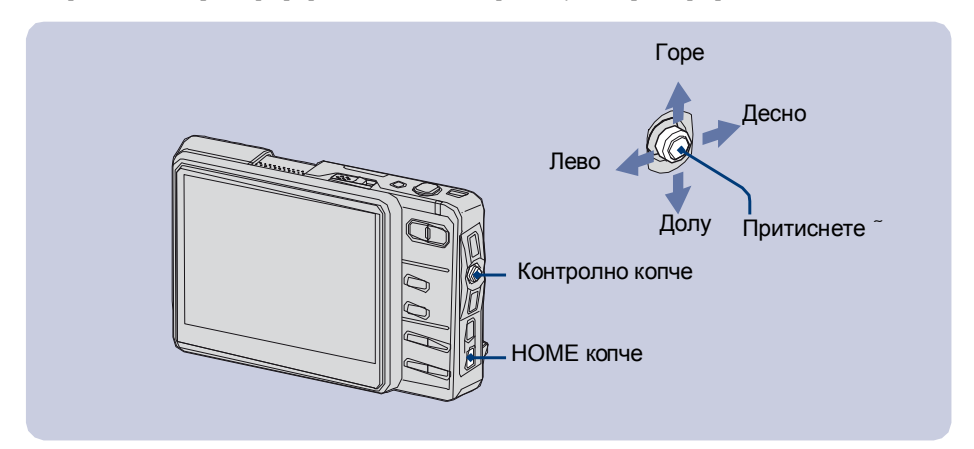

# **• Притиснете го копчето HOME** за да се отвори почетниот екран

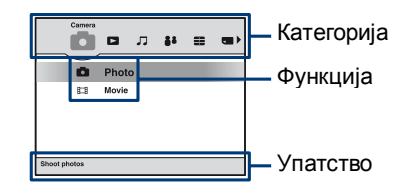

- **Д** Изберете категорија поместувајќи го контролното копче кон ß/à. ɉɨɤɪɚʁɮɨɬɨɝɪɚɮɢʁɚɬɚ, ɜɨɜɝɪɚɞɟɧɚɬɚɦɟɦɨɪɢʁɚɫɟɫɧɢɦɚɢɦɚɥɟɱɤɚɫɥɢɤɚɜɨɚɥɛɭɦɨɬ.  $\overline{a}$
- **З Изберете функција поместувајќи го контролното копче кон** á/â. **10 kgape iliya kuma kumang kata iliya kumang kuli kumang kumang kumang kumang kumang kumang kumang kumang kuman**
- <mark>❹</mark> Притиснете  $\tilde{a}$  за да потврдите. литиснете зада потврдите.

 $[$  Кога е избрана функцијата [ <del>ख</del>] (Media Tools) или [ ෂි] (Settings) .

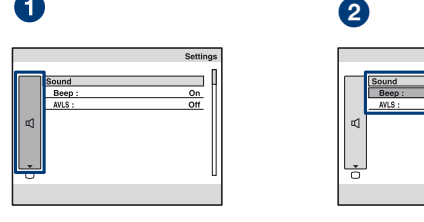

**z** 

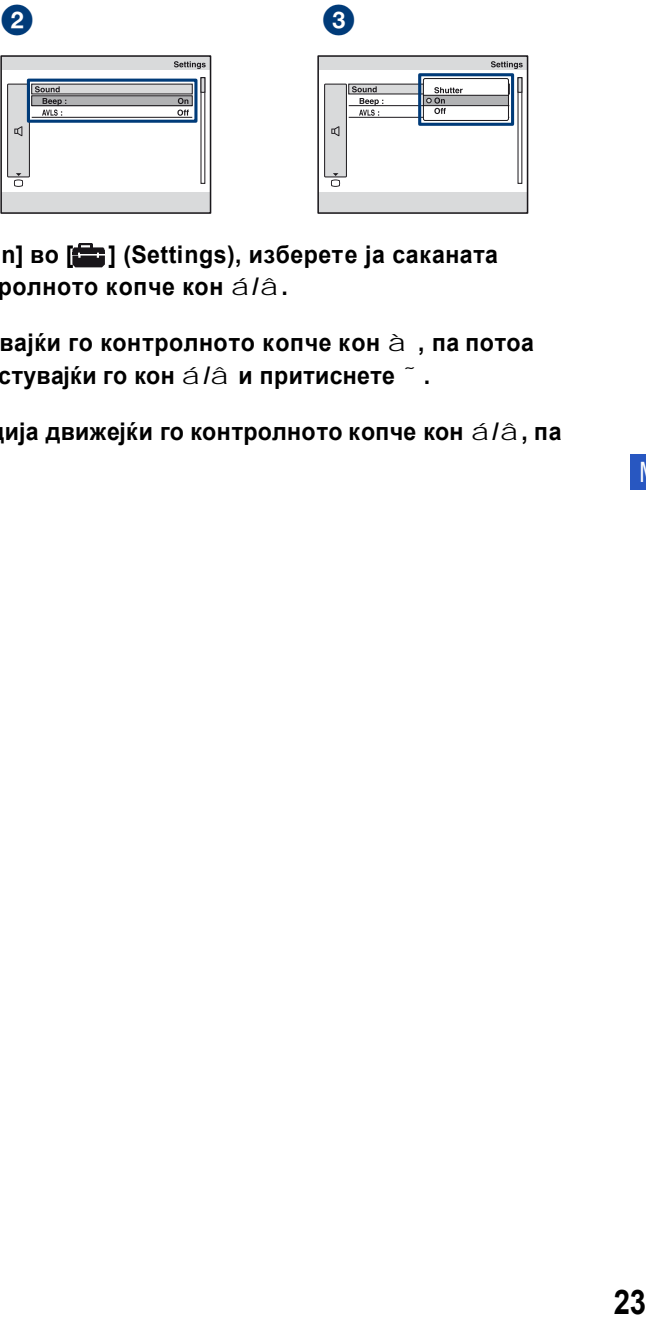

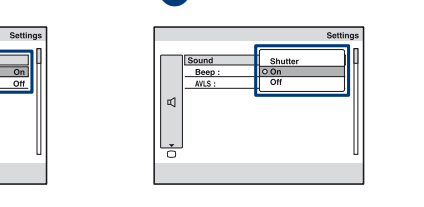

- **О** Кога ќе изберете [ ү / Main] во [ ] (Settings), изберете ја саканата  $\ddot{o}$ nuis no internativo no us **опција движејќи го контролното копче кон** á/â.
- **<sup>2</sup>** Изберете поле, поместувајќи го контролното копче кон  $\grave{a}$  , па потоа  $\cdot$ изберете функција поместувајќи го кон á /â и притиснете ~.
- **З Изберете ја саканата опција движејќи го контролното копче кон á/â, па** [ **Macro ɪɟɠɢɦ / Ɋɟɠɢɦɡɚɥɭɩɚ** притиснете  $\tilde{ }$ .